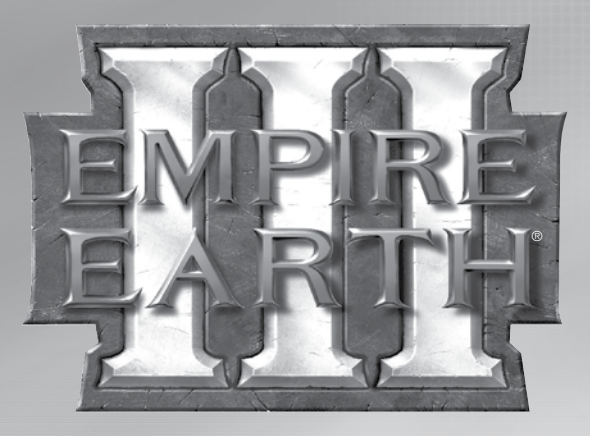

100

© 2007 Sierra Entertainment, Inc. Tous droits réservés. Empire Earth, Sierra et le logo Sierra sont des marques ou des marques déposées de Sierra Entertainment aux Etats-Unis et/ou dans d'autres pays. Mad Doc Software, Mad Doc®, le flacon Mad Doc et le logo Mad Doc sont des marques ou des marques déposées de Mad Doc Software, LLC. Tous droits réservés. Des parties de ce logiciel sont inclus sous licence. © 2007 Mad Doc Software, LLC. GameSpy et le logo "Powered by GameSpy" sont des marques de GameSpy Industries, Inc. Le logo NVIDIA et le logo "The Way It's Meant to be Played" sont des marques ou des marques déposées de NVIDIA Corporation aux Etats-Unis et/ou dans d'autres pays. Utilise Bink Video. Copyright © 1997-2007 RAD Game Tools, Inc. Utilise Miles Sound System. Copyright © 1991-2007 RAD Game Tools, Inc.Toutes les autres marques appartiennent à leurs propriétaires respectifs.

# **Sommaire**

Game Logo

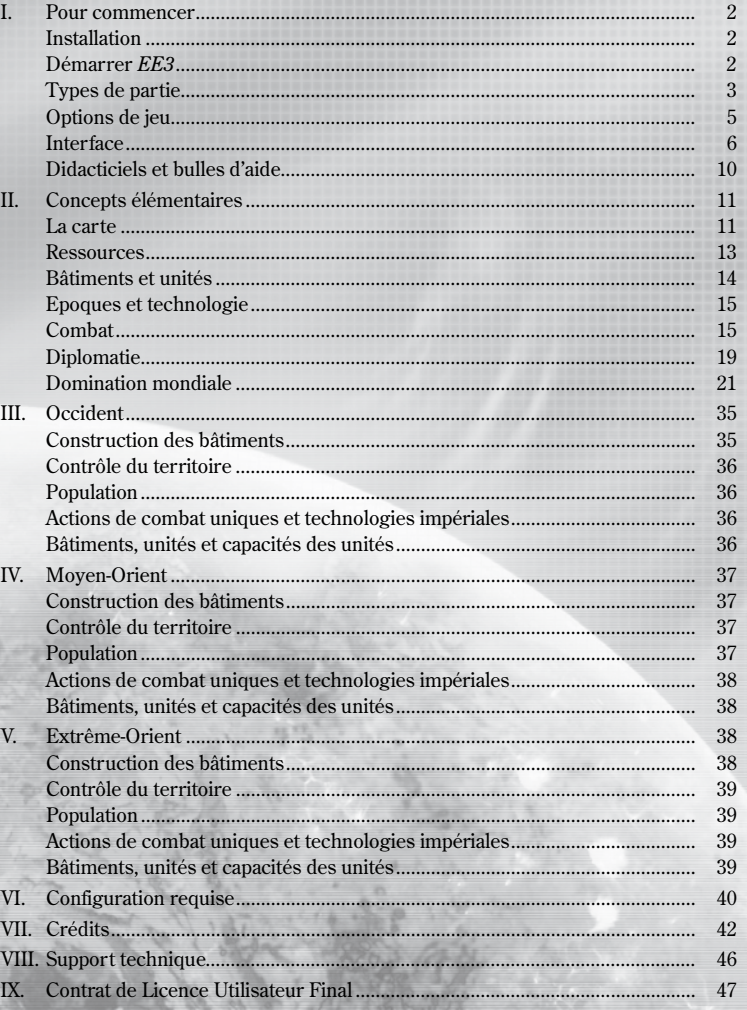

 $\mathbf{1}$ 

# **I. Pour commencer Ainsi, vous voulez conquérir le monde ?**

Merci d'avoir acheté *Empire Earth® III*. Ce guide vous fournira toutes les informations de base nécessaires pour commencer à jouer et pour mener votre civilisation vers la grandeur et la gloire.

# **Installation**

Pour installer *Empire Earth III*, placez le DVD d'*Empire Earth III* dans votre lecteur de DVD. Le programme d'installation doit normalement démarrer automatiquement.

Si le programme d'installation ne démarre pas automatiquement, double-cliquez sur le Poste de travail qui se trouve sur votre bureau, puis double-cliquez sur l'icône qui représente votre lecteur de DVD et enfin, double-cliquez sur le programme *"EE3AutoRun.exe"* pour démarrer le programme d'installation de *EE3*.

Cliquez ensuite sur le bouton Install (Installer) pour lancer l'installation. Suivez les instructions qui vous sont données à l'écran pour terminer la procédure d'installation.

REMARQUE : avant de lancer *Empire Earth III*, il est recommandé de télécharger et d'installer les pilotes les plus récents pour votre carte graphique, votre carte son et tout autre périphérique important de votre ordinateur. Les pilotes sont en général disponibles en téléchargement sur le site Internet des fabricants. Il est également préférable de mettre à jour votre version du système d'exploitation installé.

### **Indiquer la Clé-CD**

Il vous sera demandé d'indiquer votre Clé-CD unique, fournie avec le jeu. Protégez votre Clé-CD en ne la divulguant à personne. Rangez votre boîte du jeu à un endroit sûr, car vous aurez besoin de votre DVD et de la Clé-CD en cas de réinstallation.

# **Démarrer EE3**

Une fois l'installation terminée, lancez le jeu. Lorsque vous démarrez *EE3*, vous verrez le menu principal, qui vous permet de choisir le type de partie que vous souhaitez jouer et de modifier les options de jeu. Le menu Outils vous permet entre autres de voir une partie enregistrée, d'accéder aux crédits du jeu ou à l'éditeur de carte, ou encore de définir des profils d'utilisateur. Vous pouvez également créer une civilisation de toutes pièces.

Avant de commencer à jouer à *Empire Earth III*, sélectionnez le type de partie auquel vous voulez jouer.

M

# **Types de partie**

Il existe deux types de partie dans *Empire Earth III* : les parties en solitaire et les parties en multijoueur.

### **Un joueur**

Lorsque vous choisissez de jouer en solitaire, vous avez trois options possibles :

**Didacticiel —** le didacticiel vous permet d'apprendre les bases du jeu : comment vous déplacer, comment combattre, comment collecter des ressources... Même si vous connaissez déjà les précédents épisodes de la série Empire Earth, nous vous recommandons de jouer aux Didacticiels, car de nombreux changements ont été apportés dans *Empire Earth III*.

**Domination mondiale —** le mode Domination mondiale est le principal mode de jeu en solitaire d'*Empire Earth II*. Dans cette campagne, vous devez conquérir le globe en affrontant les autres civilisations et tribus indigènes sur une superbe carte en 3D de la Terre.

**Campagne principale —** choisissez une région et un niveau de difficulté, et en avant ! Le nombre et les types d'adversaire sont prédéfinis. C'est le moyen le plus rapide de vous lancer dans une partie de type Domination mondiale, et c'est le mode de jeu recommandé pour les néophytes. N'oubliez pas les didacticiels pour autant !

Partie personnalisée — cette option vous permet de choisir votre région, le nombre et le type d'adversaires, le niveau de difficulté, et bien d'autres options. Ce type de partie vous permet de vraiment configurer la partie comme elle vous plaît.

**Escarmouche —** jouez sur une carte unique contre un ou plusieurs adversaires informatiques. Cette option offre plusieurs choix de personnalisation : choisissez le nombre et le type des adversaires, choisissez la carte, etc. C'est une fonction idéale pour les joueurs qui recherchent une expérience de jeu unique, adaptée à leur style de jeu. (voir "Multijoueur" pour la liste complète des options).

### **Multijoueur**

2 a contract to the contract of  $\sim$  3 and  $\sim$  3

Vous pouvez jouer à des parties multijoueur sur Internet via Gamespy.com ou encore via une connexion directe/en réseau local. Lors des parties en multijoueur, vous pouvez jouer avec ou contre un maximum de sept autres joueurs. Chaque joueur peut sélectionner une civilisation et un handicap. Vous pouvez rejoindre une partie créée par quelqu'un d'autre, ou créer votre propre partie. Si vous créez votre propre partie, vous devez faire vos choix parmi toutes les options suivantes (cette liste est la même pour les parties «Escarmouche») :

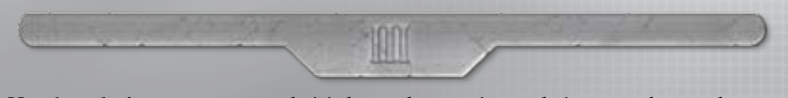

**Nombre de joueurs —** pour choisir le nombre maximum de joueurs, changez le type de joueur Ouvert en Fermé en cliquant sur le menu déroulant qui se trouve sous Type de joueur. Pour ajouter des joueurs IA, sélectionnez un des niveaux de difficulté d'IA (par exemple IA (Difficile)).

**Equipe —** pour associer des joueurs au sein d'une équipe, sélectionnez le numéro correspondant dans ce menu déroulant.

**Utiliser Civi. préconçues/perso. —** activez cette option pour permettre aux joueurs d'utiliser des civilisations qu'ils ont créées à l'aide de l'éditeur de civilisation fourni avec le jeu. Par défaut, cette option est désactivée.

**Epoque max./min. —** ces menus déroulants vous permettent de définir les époques de départ et de fin pour les technologies dans le jeu. Par défaut, toutes les époques sont jouables, de l'Antiquité au Futur.

**Utiliser Partie rapide —** sélectionnez cette option pour donner aux joueurs des unités (ou ressources) supplémentaires en début de partie, afin de favoriser un démarrage de partie plus rapide. Lorsque cette option est activée, vous pouvez choisir Petite, Intermédiaire ou Grande pour choisir la taille de l'armée initiale. Par défaut, cette option est désactivée.

**Vérouiller les équipes —** cette option permet de spécifier si les joueurs peuvent changer d'alliance et en créer de nouvelles. En activant cette option, vous désactivez de fait la plupart des options diplomatiques dans le jeu. Par défaut, cette option est désactivée.

**Equipes ensemble au début —** cette option permet aux joueurs d'une équipe de commencer dans des provinces adjacentes sur la carte. Par défaut, cette option est activée.

**Cessez-le-feu initial —** cette option vous permet de définir une période durant laquelle aucune attaque ne peut être lancée contre les autres joueurs. Cette option est sur Aucun par défaut.

**Dévoiler carte —** cette option détermine le fonctionnement du brouillard de guerre dans le jeu. Non révélée : au début de la partie, la carte est recouverte d'un voile et le brouillard de guerre est activé. Explorée : le voile se dissipe sur la carte, rendant le terrain visible, mais le brouillard de guerre est toujours actif. Révélée : la carte entière est toujours visible. Cette option est sur Explorée par défaut.

**Triches activées —** cette option permet de définir si les joueurs peuvent utiliser des codes de triche.

**Vitesse du jeu —** cette option détermine la vitesse à laquelle le jeu se déroule. Ce paramètre influe sur toutes les collectes de ressources, les animations, les dégâts, etc. Vous avez plusieurs choix possibles, dans l'ordre croissant de déroulement du jeu : Lent, Normal ou Rapide - "Normal" est le paramètre par défaut.

M

# **Options de jeu**

### **Options**

 $4 \qquad \qquad 5$ 

Les options vous permettent de définir plusieurs réglages audio, vidéo ou d'autres paramètres qui correspondent à votre style de jeu ou à votre ordinateur. Il y a deux types d'options :

**Options de jeu —** ce sont les options qui vous sont présentées immédiatement lorsque vous choisissez d'accéder aux Options de jeu dans le menu principal.

**Résolution —** vous avez le choix parmi plusieurs résolutions possibles. N'oubliez pas que plus la résolution est élevée, plus les performances du jeu risquent de se dégrader.

**Niveau détails graphiques —** il s'agit du niveau de détails général du jeu. Cette option vous permet de choisir si vous voulez un niveau Meilleure qualité, Performances ou Recommandé. Par défaut, le jeu vous propose le niveau "Recommandé". Remarquez que si vous choisissez la "Meilleure" qualité, vous risquez de voir les performances du jeu se dégrader.

**Volume musique —** réglez le volume de la musique dans le jeu.

**Volume son —** réglez le volume des sons dans le jeu.

**Volume voix —** réglez le volume des voix dans le jeu.

**Options avancées —** vous pouvez ici paramétrer plusieurs options vidéo, audio et de jeu supplémentaires pour personnaliser le jeu en fonction de vos goûts et des capacités de votre ordinateur. Remarquez que modifier les options avancées peut dégrader les performances du jeu.

**Horloge** Le temps écoulé durant la partie actuelle.

**Jauge d'Epoque** L'Epoque actuelle du joueur et sa progression vers l'Epoque suivante.

10M

# **Interface : tout ce dont vous avez besoin n'est qu'à un clic de souris !**

**HADI** 

**Jauge de ressources** Le volume de chacune des ressources qui ont été collectées par le joueur.

dala

#### **Evènements**

La liste mise à jour en permanence des évènements et objectifs.

**Menu de pause** Accédez au menu de Pause pour modifier les options ou abandonner la partie.

**Groupes de contrôle** Vous pouvez associer n'importe quelles unités à des groupes de contrôle numérotés.

**Minicarte** Une version en miniature de la carte tout entière.

**Balise**

Permet de signaler un endroit important sur la minicarte, pour prévenir tous les alliés.

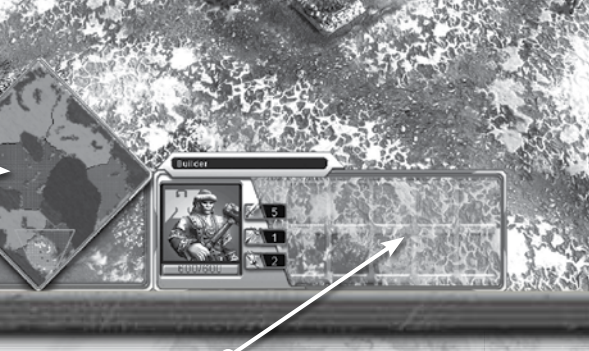

 $6 \t 7$ 

**Panneau de sélection** Les unités actuellement sélectionnées et leurs caractéristiques.

**Panneau des capacités** Les capacités des unités disponibles sont présentées, ainsi que les capacités qui peuvent faire l'objet de recherches.

**Arbre des technologies** Pour ouvrir l'arbre des technologies et lancer des recherches technologiques.

**Diplomatie** Pour ouvrir l'interface de diplomatie.

**Jauge de population** La population actuelle et la limite de population possible.

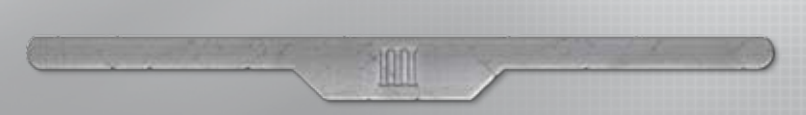

Les boutons et outils présentés dans l'écran de jeu principal vous permettent de tout contrôler dans le jeu. Vous y trouverez notamment :

- **Jauge d'Epoque** vous y voyez dans quelle Epoque vous êtes, vos progrès vers l'Epoque suivante et vous pouvez lancer la recherche pour progresser vers l'Epoque suivante.
- **Journal des évènements** lors d'une partie en Domination mondiale, les joueurs peuvent être confrontés à des événements aléatoires.

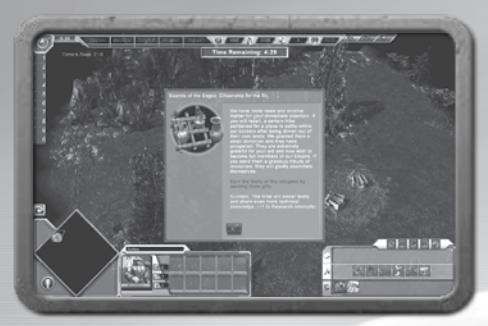

Le journal des événements garde la trace de tous les événements actuels et des objectifs à accomplir qui y sont associés. Vous y verrez également tous les événements déjà passés.

• **Arbre des technologies —** en cliquant sur l'icône de l'arbre des technologies, vous affichez l'Arbre des technologies.

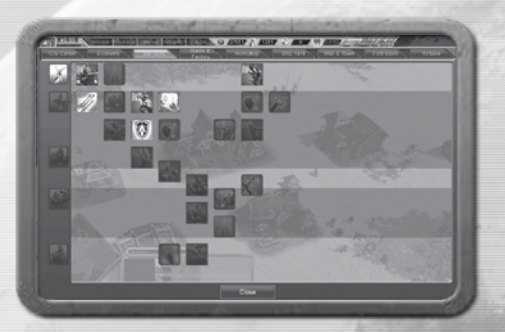

L'Arbre des technologies présente toutes les unités, améliorations, capacités et autres technologies que vous pouvez rechercher pour développer et faire progresser votre empire.

 $8 \qquad \qquad 9$ 

• **Diplomatie —** cliquez sur l'icône de la Diplomatie pour afficher les options diplomatiques.

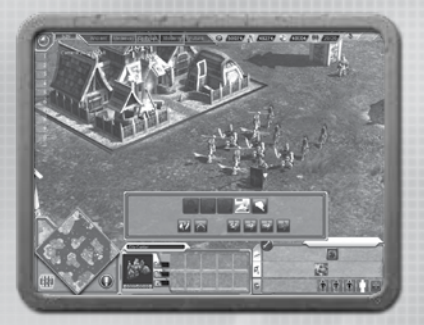

Les options diplomatiques présentées permettent aux joueurs de proposer des alliances ou de les étudier, de déclarer la guerre ou se proclamer neutre, d'offrir en tribut ressources, unités ou même provinces (en Domination mondiale uniquement).

• **Minicarte —** la minicarte est un puissant outil qui présente une version en miniature de la carte de jeu.

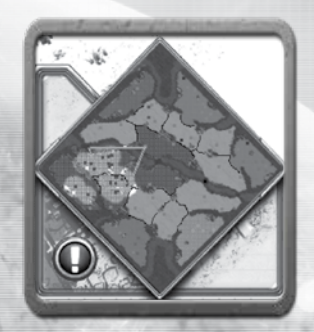

En utilisant la minicarte, les joueurs peuvent voir la carte tout entière, donner des ordres de mouvement à leurs unités (en cliquant avec le bouton droit de la souris sur le point de destination), suivre les déplacements ennemis, repérer les ressources et bien d'autres objets visibles. En utilisant l'icône de Balise, les joueurs peuvent signaler à leurs alliés des lieux stratégiques.

• **Ressources et Population —** ces jauges vous présentent les stocks de ressources dont vous disposez. La population est donnée sous la forme "population actuelle/limite de population". Chaque région peut augmenter sa limite de population en construisant certains bâtiments (voir les chapitres associés à chacune des grandes régions du monde). Vous ne pouvez pas produire d'unités lorsque votre population est déjà à sa limite.

10N

- **Groupes de contrôle** vous pouvez regrouper plusieurs unités au sein d'un Groupe de contrôle, afin de pouvoir les sélectionner plus facilement par la suite.
- **Pause** cliquez sur cette icône pour afficher le menu de pause et modifier différents réglages audio/vidéo et les options de jeu, pour charger/sauvegarder la partie ou encore pour la quitter.
- **Sélection actuelle** vous pouvez voir ici des informations sur l'objet sélectionné, par exemple les points de vie ou les caractéristiques d'une unité.
- **Capacités** vous avez ici accès aux capacités des unités ou bâtiments sélectionnés, par exemple les options de construction, les capacités des unités ou les actions de combat. Vous pouvez passer des capacités civiles aux capacités militaires si nécessaire.

### **Contrôles à la souris**

Les boutons de la souris servent aux fonctions suivantes dans *Empire Earth III* :

- 1. **Bouton droit de la souris** : effectuer l'action par défaut pour les unités sélectionnées, en fonction du contexte, par exemple, attaquer, se déplacer, entrer en garnison…
- 2. **Bouton gauche de la souris** : cliquer sur un bouton, activer une capacité, finir de donner un ordre en sélectionnant la cible ou l'endroit choisi pour construire un bâtiment ou utiliser une capacité, par exemple.

La molette de la souris vous permet de zoomer ou dézoomer.

## **Didacticiel et bulles d'aide**

*Empire Earth III* a plusieurs fonctions qui vous permettent d'apprendre les bases du jeu. En plus de la lecture du manuel, il est recommandé de jouer au Didacticiel, auquel vous accédez via le menu Un joueur. Vous y apprendrez les principes élémentaires du jeu : mouvement, combat, collecte de ressources... Un didacticiel spécifique vous permettra de vous lancer en mode Domination mondiale.

Des bulles d'aide sont présentées tout au long de la partie. Une bulle d'aide vous permet de vous rappeler à quoi sert tel ou tel bouton, telle ou telle fonction... Pratiquement tous les éléments dans *Empire Earth III* disposent d'une bulle d'aide spécifique : les unités, les ressources, les icônes et les boutons de l'interface. Pour afficher une bulle d'aide,

placez le curseur sur un objet pendant quelques instants. La bulle d'aide s'affiche alors pour vous fournir plus d'informations. Vous pouvez également choisir de désactiver l'affichage des bulles d'aide dans les options avancées.

M

# **II. Concepts élémentaires**

# **La carte**

Dans *Empire Earth III*, il existe quatre types de carte sur lesquelles vous allez affronter d'autres adversaires pour imposer votre domination. Les types de carte sont les suivants :

- Arctique : terrain rocailleux et froid, cols et montagnes, neige et glace.
- Aride : terrain sec et chaud, déserts, canyons…
- Tempéré : climat tempéré, plaines, collines, forêts...
- Tropical : des jungles luxuriantes dominées par de hautes montagnes et des chutes d'eau.

Vous serez amené à combattre sur les quatre types de cartes en mode Domination mondiale, en Escarmouche et en mode Multijoueur. Plusieurs éléments sont communs à tous les types de carte.

### **Territoires**

Chaque carte est divisée en plusieurs sections, les "territoires", que les joueurs annexent en y bâtissant des Hôtels de ville (voir la section relative à chaque région du monde pour plus de renseignements). Chaque territoire peut accueillir un unique Hôtel de ville, un unique Marché et d'autres bâtiments en fonction de sa taille.

Le nombre de territoires varie d'une carte à l'autre, mais il y en a toujours au moins deux et jamais plus de vingt. Les territoires sont uniquement terrestres et, en conséquence, le nombre de territoires dépend directement de l'importance de l'eau sur la carte : plus il y a d'eau (océans et mer), moins il y a de territoires.

### **Terrain et météo**

Chaque type de carte dans *Empire Earth III* est associé à un terrain typique de la région de la Terre qu'il représente.

A chaque type de carte correspond également un climat représentatif de la région. La météo sur la carte dépend directement de ce climat et de son intensité. Ainsi, une carte de type Aride peut être soumise à du Vent (intensité faible) ou à une Tempête de sable (intensité élevée). La météo n'a pas d'impact sur le jeu. Les effets de météo peuvent être activés ou désactivés dans les options avancées.

 $10$  and  $1$ 

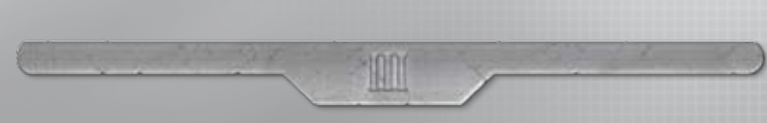

### **Trésors**

Les trésors sont des objets spéciaux que les unités du joueur découvrent en explorant le monde. Les trésors peuvent être des bâtiments contenant des unités spéciales ou des reliques (de petits objets). En vous emparant d'un trésor, vous profitez d'un avantage unique, soit des unités spéciales, soit des ressources supplémentaires. Certains trésors sont protégés et vous devrez alors vaincre les gardes avant de vous emparer du trésor.

### **Tribus indigènes**

Des tribus indigènes peuvent vivre dans une province ou sur une carte, et vous pouvez les considérer comme des «mini-civilisations». Les tribus indigènes vivent leur vie, avec des objectifs qui leur sont propres et elles rendent la carte plus intéressante. Elles peuvent devenir des ennemis ou des alliés. A la différence des IA adverses, les tribus indigènes ne cherchent pas à remporter la partie. Vous pouvez entretenir des rapports d'alliance normaux avec les tribus indigènes, ou vous pouvez essayer de les assimiler en dépassant un seuil dans vos relations avec elles (voir «Adoration»).

### **Relations**

Les relations influent sur l'opinion entretenue par les IA (joueurs et tribus indigènes) sur les joueurs humains ou les autres IA. Il s'agit d'un autre moyen pour un joueur d'interagir avec les IA (et pas seulement militairement). Chaque joueur humain à une relation spécifique avec chaque IA individuelle. Cette relation est, par essence, symétrique : elle implique deux joueurs, mais la valeur est la même pour tous les deux. Les relations sont présentées sous la forme d'une indication textuelle : Haine, Aversion, Indifférence, Amitié et Adoration.

Les IA seront plus enclines à accepter des propositions d'alliance venant de joueurs qu'elles ont en Adoration, et seront tentées de déclarer la guerre aux joueurs pour lesquels elles n'ont que de la Haine. De même, elles vous feront sans doute des propositions diplomatiques (alliance, guerre…) en fonction de vos relations. Une tribu indigène dont l'Adoration est telle pour un joueur qu'elle ne saurait vivre sans lui sera assimilée par ce joueur (voir Diplomatie). Vous bénéficiez également d'un bonus commercial lorsque vous entretenez des relations mercantiles avec des IA qui ont de l'Amitié ou de l'Adoration pour votre propre empire.

Placez le curseur sur le bouton d'une IA ou d'une tribu pour connaître votre niveau de relation actuel. Ne négligez pas votre niveau de relation avec les IA : il est plus facile de lier des relations amicales avec une IA que de la détruire. Plusieurs éléments peuvent influer sur les relations positivement ou négativement, notamment les tributs, le commerce, les alliances, les déclarations de guerre, etc. De plus, chaque région du monde dispose d'une unité spéciale, qui influe sur les relations avec les IA :

• **Le Prêtre asiatique** influence les unités IA pour améliorer les relations au fil du temps.

M

- **Les agents du Moyen-Orient** peuvent devenir des Emissaires permanents auprès des Hôtels de ville des IA pour améliorer les relations.
- **Les Ouvriers occidentaux** peuvent bâtir des Monuments non loin des bâtiments d'une IA pour l'impressionner et améliorer les relations.

### **Ressources**

Il existe trois principaux types de ressources dans *Empire Earth III* : les matières premières, la richesse et les points de technologie.

### **Matières premières**

Les cartes se distinguent par les sites de ressources en matière première que l'on peut y trouver. L'occurrence de ces sites peut être influencée par le climat de la région. Les sites de ressources sont :

- les mines (Minerai) les forêts (Bois)
- les carrières (Pierre) les bancs de poisson (Poisson)

Une fois collectées, les matières premières sont interchangeables et sont stockées ensemble. Elles servent principalement à acheter des unités et des bâtiments. Le joueur doit construire un Entrepôt à proximité d'un site de ressource pour pouvoir les collecter. Seuls trois ouvriers travaillent au début dans l'Entrepôt, mais vous pouvez en ajouter en remplissant les emplacements de l'Entrepôt. Chaque ouvrier supplémentaire coûte plus cher que celui précédemment acheté pour le bâtiment.

### **Richesse**

Vous créez de la richesse en construisant un Marché et en établissant des Routes commerciales. Quand un Marché est construit, le premier Convoi commercial apparaît et établit une Route commerciale vers l'Hôtel de ville le plus proche. La richesse est générée par chaque Convoi commercial qui atteint sa destination, à savoir un Hôtel de ville ou des Ports, et qui retourne à son Marché d'origine. La quantité de richesse générée est déterminée par la distance qui sépare le point de départ du Convoi du point d'arrivée. Plus cette distance est grande, plus la richesse est importante. Cependant, en allongeant la distance à parcourir, le risque d'être attaqué augmente. En détruisant le Convoi d'un autre joueur, vous volez la richesse qu'il transporte.

Comme pour les Entrepôts, vous pouvez acheter des emplacements pour les Marchés. Sur le même Marché, chaque nouvel emplacement acheté coûte le même prix : 300 de richesse. Un emplacement représente un Convoi commercial, qui apparaît peu de temps après l'achat de l'emplacement. Les Convois commerciaux empruntent les Routes com-

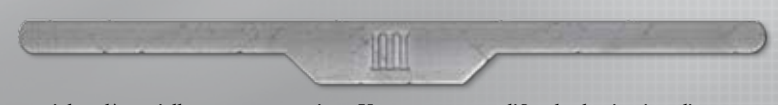

merciales dès qu'elles sont construites. Vous pouvez modifier la destination d'une route en sélectionnant le Marché ou le Convoi et en choisissant une nouvelle destination. Vous pouvez commercer avec d'autres joueurs à condition de posséder la technologie Commerce extérieur.

### **Points de technologie**

Le joueur peut acheter des emplacements dans l'Hôtel de ville pour y placer des Erudits, qui génèrent un flux continu de Points de technologie. Les Hôtels de ville sont au départ totalement dépourvus d'emplacement, vous devez donc les acheter. Ils génèrent tous le même nombre de Points de technologie. Tout nouvel emplacement acheté pour un bâtiment coûtera plus cher que le précédent. La recherche technologique et le passage à l'époque suivante coûte des

**Remarque** En mode Combat, dans les parties Domination mondiale, il n'est pas possible de placer des Erudits avant l'époque médiévale. Inutile donc d'en acheter au cours des époques précédentes.

Points de technologie, en plus des autres ressources requises.

# **Bâtiments et unités**

Dans *Empire Earth III*, vous développez votre civilisation en construisant des bâtiments et en produisant des unités pour attaquer vos ennemis

### **Construire des bâtiments**

Pour construire des structures ou des bâtiments, sélectionnez une unité capable de construire et achetez un bâtiment en cliquant sur le bouton de construction et en dépensant les ressources nécessaires. La méthode diffère selon la région.

Au début de la partie, chaque région est pourvue pour la construction d'un ouvrier (si vous jouez l'Occident), de cinq Piquiers (si vous jouez l'Extrême-Orient), ou d'un Hôtel de ville (si vous êtes au Moyen-Orient). En fonction de la région et des options de la partie, d'autres bâtiments ou unités peuvent être à votre disposition.

Le panneau de votre ouvrier de base vous montre une sélection de bâtiments que vous pouvez acheter. Cliquez sur une zone du terrain pour y placer un bâtiment acheté. Pour l'Occident et l'Extrême-Orient, l'ouvrier ou le fantassin se déplacent ensuite vers l'endroit indiqué pour y construire le bâtiment. Au Moyen-Orient, une version désassemblée du bâtiment à construire apparaît dans un premier temps, que vous placez sur la zone voulue avant de la déployer.

### **Produire des unités**

Les bâtiments producteurs d'unités, comme les Casernes, les Ecuries, les Ateliers et les Docks (c'est-à-dire les chantiers navals) indiqueront tous dans leur panneau le nombre et le type d'unité que vous pouvez construire.

M

Cliquez sur l'icône de l'unité dans le panneau du bâtiment pour dépenser les ressources nécessaires et acheter l'unité. La construction d'une unité prend un certain temps. Vous pouvez placer un drapeau de ralliement près d'un bâtiment producteur d'unités en cliquant sur le bouton droit à distance du bâtiment. Dès qu'une unité est produite, elle se dirige vers le drapeau de ralliement.

# **Epoques et technologie**

*Empire Earth III* s'étend sur cinq époques distinctes : l'Antiquité, le Moyen-Age, l'époque Coloniale, l'époque Moderne et l'époque Future. Lorsque le joueur débute une nouvelle époque, certaines de ses unités évoluent automatiquement, alors que pour d'autres, les améliorations doivent être recherchées. Les améliorations de recherche peuvent être achetées dans leur bâtiment d'origine. Certaines unités sont dotées de capacités spéciales que le joueur peut utiliser en combat ou dans d'autres situations. Certaines de ces capacités sont disponibles par défaut alors que d'autres doivent être recherchées.

Le joueur accède à une nouvelle époque en payant un certain prix en Technologie, Richesse et Matières premières. Pour connaître le coût du passage à l'époque suivante, placez le curseur de la souris au-dessus de la prochaine époque dans la frise chronologique (en haut à gauche de l'écran) pour voir l'information. Lorsque vous êtes prêt à avancer, cliquez sur le bouton Epoque.

## **Combat**

Alors qu'il existe plusieurs manières pour développer votre empire, le combat est la seule façon de vaincre les ennemis et de conquérir le monde.

Comme tout bon commandant sait, l'efficacité de vos unités ne dépend que de vous. Etudiez bien les paragraphes ci-dessous pour devenir un maître de la conquête et du pillage !

### **Rôles des unités**

Chaque unité de votre empire a un rôle spécifique en combat. Comme vous le verrez, les combats fonctionnent selon un système pierre/ciseaux/papier : chaque unité est puissante contre un type d'unité, qu'elle battra en un rien de temps, et faible contre un autre, qui la détruira tout aussi rapidement si vous n'y prenez pas garde.

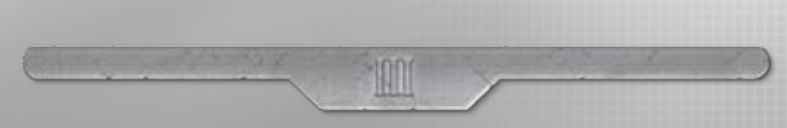

#### **Infanterie**

L'unité d'infanterie est l'unité de combat de base. Chaque région possède son propre type de soldats d'infanterie, spécialisés en mêlée ou en attaques à distance. Ces unités peuvent être considérées comme de la chair à canon mais, nombreuses et dotées de capacités spéciales, elles peuvent néanmoins représenter un danger. L'infanterie sert plutôt aux groupes d'attaque et aux escortes, et est très vulnérable aux Canons de campagne.

#### **Cavalerie légère**

Ce que la Cavalerie légère perd en défense, elle le compense largement par sa vitesse. Vos unités de Cavalerie légère sont de parfaits éclaireurs car ils peuvent parcourir rapidement de grandes distances, vous permettant ainsi de localiser et surveiller l'ennemi. Ce sont aussi d'excellents pilleurs, capables de détruire les collecteurs de ressource ennemis et les Convois commerciaux à toute vitesse. Enfin, leur vitesse et leur habileté dans le maniement des armes font de la Cavalerie légère des alliés indispensables en cas de siège.

#### **Cavalerie lourde**

Les unités de Cavalerie lourde sont lentes, puissantes et souvent entièrement recouvertes d'épaisses armures. Ces unités à cheval peuvent facilement fondre sur les unités d'infanterie et les éliminer en un clin d'œil.

#### **Anti-cavalerie**

Vous disposez également au sein de votre armée d'unités anti-cavalerie, spécialisées dans le combat contre les unités de Cavalerie légères et lourdes. Maintenez-les à distance de l'infanterie ennemie, car l'anti-cavalerie est particulièrement faible contre elle.

#### **Canon de campagne**

Le Canon de campagne est l'arme la plus puissante de votre arsenal. Le Canon peut réduire en miettes les unités lentes et nombreuses, comme l'infanterie.

#### **Armes de siège**

Les armes de sièges sont les meilleures machines de guerre terrestre. Elles se déplacent très lentement, mais sont d'une puissance dévastatrice contre les bâtiments ennemis. Une seule arme de siège peut rapidement détruire un bâtiment, un mur ou une tour. Leur lenteur et leur incapacité à contrer rendent ces armes très vulnérables aux attaques de mêlée et à courte portée. Pensez donc à bien les protéger par des escortes d'infanterie ou de cavalerie.

#### **Navires légers**

Votre flotte est composée de deux grandes classes de navires, et l'une d'elle est la classe des navires légers. Ces bateaux servent surtout au transport des unités terrestres. Ils sont par ailleurs très utiles pour percer la coque des navires ennemis.

#### **Navires lourds**

On trouve souvent sur les navires lourds des Béhémoths, qui servent à bombarder les côtes ennemies depuis le large. La plupart des navires lourds servent aussi au transport d'unités. Ils sont très vulnérables aux attaques directes des navires ennemis.

M

#### **Héros**

Vous disposerez parfois pour les combats d'un puissant Héros. Ils coûtent chers mais sont redoutables au combat grâce à leurs puissantes capacités spéciales. Une armée menée par un Héros aura beaucoup plus de chances de vaincre l'ennemi.

#### **Unités spéciales**

Vous pouvez commander d'autres types d'unité qui ne font pas partie des catégories décrites ci-dessus, comme les Brûlots et les Prêtres. Avec le temps, vous saurez exploiter les compétences de ces unités spéciales et unités de soutien, propres à chaque région.

### **Capacités de l'unité**

La plupart des unités sous vos ordres possèdent des capacités spéciales qui démultiplient leur force au combat. Vos unités possèdent déjà certaines de ces capacités, mais d'autres doivent être recherchées.

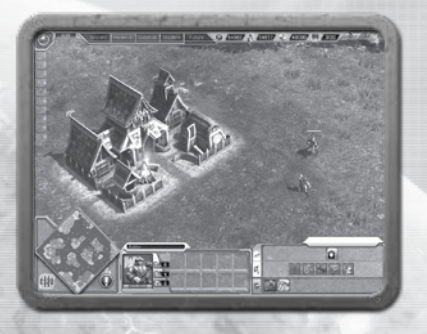

L'image ci-dessus vous montre le panneau de commande d'une unité. Les icônes de la rangée du haut représentent les actions de combat que l'unité peut accomplir. Dans la rangée du bas, vous trouvez les éléments à rechercher. Pour faire une recherche, cliquez sur le bouton de recherche. Le prix à payer est déduit de vos réserves en ressource. Le temps requis pour faire la recherche vous est indiqué dans la barre de temps, près de l'icône.

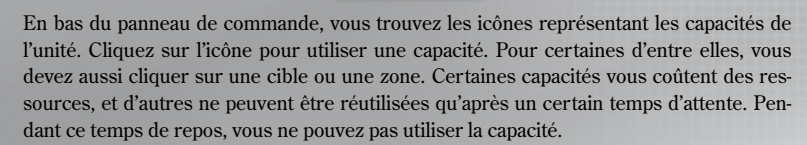

MO

Faites passer le curseur de la souris au-dessus d'une icône pour voir les informations relatives à l'élément.

### **Actions de combat**

Vos soldats et votre personnel de soutien sont compétents et bien entraînés. En tant que commandant, c'est vous qui décidez des tactiques, appelées Actions de combats, qui seront suivies par vos unités. La plupart de ces actions sont librement disponibles mais certaines doivent être recherchées.

A la différence des capacités, qui sont propres à une unité, les actions de combat peuvent être exécutées par différents types d'unités. Ces actions mêlent formations d'unités et objectifs à atteindre, tout cela dans un but précis. Par exemple, si vous jouez le Moyen-Orient et si vous voulez qu'un groupe de soldats se mette en embuscade à l'orée d'une forêt, vous devez commencer par sélectionner les unités et cliquer sur l'icône Embuscade sur la carte de commande. Faites ensuite un clic droit sur le lieu de l'embuscade : vos unités se déplacent vers la cible, se mettent en formation et se cachent. Il ne reste plus qu'à patienter pour tuer tous les ennemis qui ont le malheur de croiser vos unités. Il existe un grand nombre d'actions de combat possibles, dont la capture de bâtiment, la charge sur les unités ennemies, l'exploration de terrain. Beaucoup de ces actions comportent des bonus, ainsi en les utilisant intelligemment au combat, votre armée sera difficile à arrêter.

### **Combat aérien**

Vous contrôlez vos forces aériennes de la même manière que vos actions de combat. Après avoir construit une Base aérienne, vous pouvez lancer des attaques aériennes et faire démarrer des missions aériennes de cette base. Le type de mission et les dégâts infligés dépendent des avions que vous avez recherchés.

Cliquez sur une icône de mission aérienne pour la sélectionner, puis cliquez sur la cible. Vos avions décollent immédiatement et suivent vos ordres. Vous pouvez ainsi initier des raids bombardiers, des combats entre avions de chasse et des missions de reconnaissance aérienne à longue distance. Quand vous aurez atteint un niveau de technologie suffisant, vous aurez accès aux options de mission disponibles.

# **Diplomatie**

En fonction de la situation et de votre stratégie, la diplomatie peut apparaître comme une bonne alternative au combat. Pour accéder aux commandes de Diplomatie, cliquez sur le bouton Diplomatie en haut à droite de l'écran principal.

*Empire Earth III* vous propose trois états de diplomatie : Alliés, Neutres, et Ennemis (aussi appelé "En guerre"). Tous ces états sont réciproques, vous ne pouvez donc pas être ennemi d'un joueur allié ou neutre envers vous. Un autre type d'alliance possible est l'assimilation de Tribus indigènes.

- **Alliés —** les joueurs alliés ne peuvent pas s'attaquer. Par défaut, ils partagent le même champ de vision (CDV). Il y a trois types d'alliances possibles :
	- > **Chronométrée** l'alliance dure pendant un temps déterminé avant d'expirer. Les joueurs deviennent ensuite neutres.
	- > **Violable** les joueurs sont alliés jusqu'à que l'un d'entre eux déclare la guerre à l'autre.
- **Neutres** les joueurs neutres peuvent s'attaquer délibérément. Le joueur doit forcer l'attaque en maintenant la touche Alt enfoncée tout en donnant l'ordre d'attaquer (clic droit sur la cible). Attaquer un joueur neutre signifie lui déclarer la guerre.
- **Ennemis** les joueurs ennemis sont en état de guerre. Les unités s'attaquent automatiquement dès qu'elles sont en vue. Les ennemis ne peuvent pas établir de Routes commerciales entre leurs territoires
- **Assimilés** une tribu est assimilée lorsque vos relations avec elle sont à leur maximum. Les tribus assimilées adoptent la même position diplomatique que le joueur envers les autres et attaqueront les ennemis du joueur. Les tribus reversent au joueur une partie des ressources collectées.

### **Créer des alliances et déclarer la guerre**

Vous pouvez facilement envoyer une proposition d'alliance ou déclarer la guerre à un autre joueur ou une tribu indigène. Quand vous avez accès aux commandes de diplomatie, sélectionnez le joueur auquel vous voulez vous allier ou à qui vous déclarez la guerre. Plusieurs boutons d'options diplomatiques apparaissent alors. Pour proposer une Alliance chronométrée ou une Alliance violable, cliquez sur le bouton correspondant. Par défaut, le temps d'une Alliance chronométrée est de 10 minutes.

 $18$  and  $19$  and  $19$  and  $19$  and  $19$ 

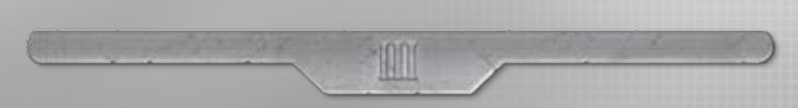

Pour déclarer la guerre à un joueur et en faire votre ennemi, cliquez sur le bouton Déclarer la guerre (près des boutons d'alliance). Pour déclarer la guerre à un joueur neutre, vous pouvez aussi forcer l'attaque sur ses unités. Sélectionnez les unités et donnez l'ordre d'attaquer en maintenant la touche Alt enfoncée et en cliquant avec le bouton droit sur la cible.

Quand un joueur vous envoie une proposition d'alliance, le bouton Diplomatie se met à clignoter. Cliquez sur ce bouton pour savoir qui vous a envoyé cette proposition. Si vous n'avez reçu qu'une seule proposition, les boutons Réponse rapide apparaissent sous le bouton du joueur. Si vous avez plusieurs propositions en attente, cliquez sur le bouton d'un des expéditeurs pour faire apparaître les options Réponse rapide. Les boutons Réponse rapide vous permettent d'accepter ou de rejeter une offre, ou de faire une contre-proposition (voir le paragraphe Propositions). Faites passer le curseur de la souris au-dessus des boutons pour voir les informations concernant la proposition.

### **Tributs**

Vous pouvez offrir un tribut à d'autres joueurs ou à des tribus indigènes sous forme de ressources, d'unités et de bâtiments. (Cela peut grandement améliorer vos relations avec une tribu). Dans les commandes Diplomatie, cliquez sur le joueur à qui vous voulez payer un tribut. Cliquez sur un bouton de ressources pour envoyer une ressource au joueur (dont la quantité aura déjà été fixée). Maintenez la touche Maj enfoncée tout en cliquant sur le bouton de ressource pour envoyer cinq fois la quantité normale.

Pour offrir des unités ou des bâtiments en tribut, sélectionnez les unités ou les bâtiments que vous voulez offrir, puis cliquez sur le bouton Diplomatie pour sélectionner le joueur bénéficiaire. Cliquez sur Offrir des unités en tribut et sélectionnez les unités ou les bâtiments.

### **Propositions**

Pour avoir plus de choix dans vos options diplomatiques, vous pouvez envoyer une proposition à un autre joueur (cela ne fonctionne pas avec les tribus indigènes). Cliquez sur Diplomatie, sélectionnez le joueur et cliquez sur le bouton Proposition.

En haut du panneau Proposition, vous trouvez les commandes servant à proposer une alliance ou la neutralité. Vous pouvez proposer plusieurs types d'alliance, et régler le champ de vision à partager. Plus bas, vous trouvez deux sections dédiées aux offres et aux demandes de tribut.

Vous pouvez aussi offrir ou demander un changement d'état diplomatique envers un tiers (voir l'image). Les changements n'entrent en vigueur que si la proposition est acceptée par les deux parties.

Tout au bas de ce panneau, vous distinguez les boutons permettant d'envoyer, d'effacer ou d'annuler une proposition. Si vous relisez une proposition envoyée par un joueur, vous pouvez l'accepter, la rejeter ou faire une contre-proposition.

**Important:** dans la section Tributs, le côté gauche du panneau vous montre ce que le joueur à l'origine de la proposition offre si la proposition est acceptée. Le côté droit indique ce que le joueur qui a reçu la proposition donnera. Par exemple, si vous envoyez une proposition et offrez 500 Richesses, ces informations s'affichent à gauche. Si en même temps vous voulez que l'autre joueur vous offre 600 Matières premières, cette demande s'affiche à droite.

M

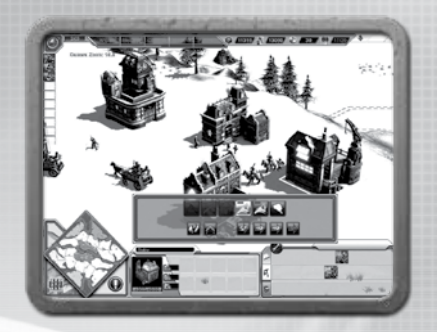

**Changer de statut avec ce joueur —** Vous pouvez demander à changer de statut diplomatique avec un joueur tiers, à condition que la proposition soit acceptée. Choisissez l'un des trois statuts diplomatiques dans le champ Changer de statut. Sélectionnez l'un des autres joueurs de la province (pas celui à qui vous faites la demande) dans le champ Avec ce joueur.

Si vous demandez une déclaration de guerre et que la proposition est acceptée, le joueur tiers devient automatiquement ennemi. Si vous demandez une alliance ou la neutralité, la proposition est directement envoyée au joueur tiers, qui peut accepter ou décliner l'offre.

**Remarque sur les propositions en mode Domination mondiale :** en parties Domination mondiale, vous pouvez offrir des provinces entières en tribut. Cochez la case Offrir des provinces en tribut et sélectionnez la province à offrir ou à demander en tribut.

# **Domination mondiale**

Domination mondiale est le mode de campagne un joueur dans *Empire Earth III*. L'objectif est d'étendre son territoire et de contrôler 60% des provinces disponibles pour dominer le monde. Les joueurs IA ont le même but à atteindre, tandis que les tribus indigènes veulent simplement poursuivre leurs affaires au sein de leur province.

Les parties Domination mondiale recèlent bien d'autres options, au-delà des options de base du mode Escarmouche.

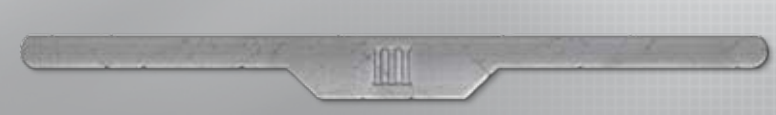

### **Provinces**

La carte en Domination mondiale est un globe, divisé en provinces. Chaque province représente une carte de type Escarmouche. Cliquez et faites glisser la souris pour tourner autour du globe.

### **Ressources mondiales**

Chaque province possède en plus ou moins grande quantité ces quatre types de ressources :

- **Militaire** nombre potentiel d'armées que la province peut soutenir.
- **Impériale** influence potentielle de la province sur l'empire. Le pouvoir impérial peut être dépensé en achats et en recherche.
- **Commerciale** potentiel commercial de la province. Le commerce en réserve peut être dépensé en achats et en recherche.
- **Technologique** potentiel de recherche de la province. La recherche que vous générez sert principalement à acquérir des objets issus de l'Arbre des technologies et permet d'avancer d'une époque.

La valeur de chacune de ces ressources est exprimée par un nombre. Plus ce nombre est grand, plus la province est riche en ressources (remarque : cette valeur peut être de 0).

### **Désignations des provinces**

Pour exploiter les ressources d'une province, vous devez posséder cette province et la désigner correctement. Il existe quatre désignations possibles, correspondant aux quatre types de ressources mondiales. Vous pouvez changer la désignation d'une province et passer par exemple de militaire à commerciale, mais il faudra un tour pour que ce changement soit effectif

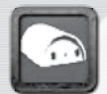

### **Province militaire**

- Contribue à la limite d'armée en fonction de sa valeur militaire.
- Sert à créer des armées (ou à les modifier gratuitement).

### **Province commerciale**

- Produit du Commerce à chaque tour en fonction de sa valeur commerciale.
- Sert à créer des routes commerciales pour augmenter les revenus commerciaux.

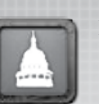

#### **Province impériale**

- Génère du pouvoir impérial à chaque tour en fonction de sa valeur impériale.
- Sert à créer des espions.
- Contribue à la limite d'espions (un espion autorisé par province).

### **Province technologique**

- Génère des recherches en fonction de la valeur en recherche.
- Sert à obtenir des technologies et à avancer d'une époque.

M

### **Mode mondial et mode combat**

En parties Domination mondiale, le joueur a le choix entre deux modes différents :

- **Mode mondial** la carte jouable est le monde en entier. Les joueurs peuvent collecter les ressources mondiales, faire des recherches d'importance majeure, contrôler des armées entières ainsi que des espions. Ce mode se joue en tours limités.
- **Mode combat** très semblable au mode Escarmouche. Les joueurs collectent les ressources d'un champ de bataille, recherchent des capacités d'unité utiles au combat et contrôlent des unités individuelles au lieu d'une armée entière. Les combats sont en temps réel.

Au début d'un tour en mode mondial, tous les combats en suspens sont arrêtés (les provinces passent en rouge). Les combats éclatent lorsqu'une armée pénètre un territoire ennemi. Cliquez sur une province rouge pour résoudre le conflit. Vous pouvez mener toutes les batailles en mode combat, que vous jouerez en temps réel sur la carte de la province, ou choisir l'option Mode auto. pour résoudre le conflit automatiquement en fonction des forces et faiblesses de chacune des parties (ne fonctionne que contre les joueurs IA).

Une fois tous vos conflits réglés, vous pouvez placer vos unités, rechercher de nouvelles technologies ou utiliser des Techniques impériales (voir l'explication plus bas). Le tour se termine quand vous cliquez sur le bouton Tour suivant, en haut de l'écran Monde. En bas de ce bouton, vous pouvez voir l'année en cours, qui correspond à l'époque, et le tour dans lesquels vous vous situez. Faites passer le curseur de la souris sur le tour pour voir son numéro.

### **Evénements mondiaux**

Les Evénements mondiaux sont des missions et des quêtes déclenchées aléatoirement (ou sous certaines conditions) lors d'une partie en mode Domination mondiale. Lorsqu'un Evénement est déclenché, un briefing vous décrit la situation et vous recevez des objectifs à accomplir. Réussir un Evénement est généralement récompensé. Ils sont optionnels, vous pouvez donc décider de les accepter ou non. Si vous voulez accomplir un Evénement, acceptez-le et réussissez les objectifs qui vous sont donnés. Certains sont courts et faciles, d'autres sont longs et difficiles, tandis que d'autres encore déclenchent de nouveaux Evénements une fois accomplis.

10N

### **Armées**

Il y a trois types d'unités mondiales : les armées, les espions et les véhicules commerciaux. Ces unités sont mobiles et apparaissent sous forme d'icônes sur la carte du monde. Une armée est faite d'unités terrestres et/ou navales en nombre limité. Pour créer une armée, vous devez être sous votre limite d'armée et disposer de suffisamment de ressources. Votre limite d'armée est la somme des valeurs militaires de toutes vos Provinces militaires. Les armées requièrent des ressources mondiales pour être créées et ne peuvent l'être que dans une Province militaire.

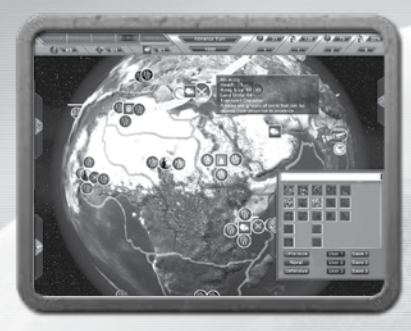

Pour créer une armée, cliquez sur une Province militaire pour ouvrir le panneau de la province ou double-cliquez sur l'icône d'une Base armée. Dans ce panneau, cliquez sur l'une des deux icônes d'armée disponibles (près de la valeur militaire) pour afficher le panneau de composition d'armée. Si vous possédez déjà une ou deux armées dans cette province, une ou deux icônes ne sont pas disponibles. Cliquer sur une icône d'armée active affiche cette dernière dans le panneau de composition d'armée, vous permettant ainsi d'en changer la composition. Vous ne pouvez pas avoir plus de deux de vos armées dans la même province en même temps. En haut du panneau, une barre indique le nom et le numéro de l'armée. Par défaut, elle s'appelle tout simplement «armée». Vous devez doublecliquer sur son nom pour le modifier.

Cette même barre indique également la limite de population, une jauge se remplissant à chaque unité ajoutée à l'armée. La taille maximale de vos armées augmente au fil des Epoques.

M

Sous la barre du nom se trouve une colonne pour chaque type de bâtiment. Chacune des colonnes comporte toutes les unités disponibles (en fonction de votre Epoque actuelle et des unités recherchées). Des bulles d'aide apparaissent au-dessus de chaque icône d'unité, avec le nom de l'unité et diverses informations. Ajoutez des unités à votre armée en cliquant sur les icônes des unités souhaitées (clic-droit pour réduire leur nombre). Quand la limite de population est atteinte, aucune unité supplémentaire ne peut rejoindre l'armée.

Toutes les armées doivent comprendre au moins une unité capable de construire des bâtiments. Cette unité varie en fonction de la région dans laquelle vous jouez. La composition de l'armée est terminée une fois que vous la déplacez ou que vous mettez fin au tour, mais vous pouvez payer pour la modifier si l'armée se trouve dans une province vous appartenant (la modification est gratuite dans une Province militaire).

En bas de l'écran se trouve un ensemble de boutons de posture. Ce sont des raccourcis. Trois postures sont prédéfinies (offensive, défensive et navale), et trois autres peuvent être définies par le joueur. Pour créer une posture, formez votre armée comme vous le voulez, puis cliquez sur l'un des trois boutons de sauvegarde pour mémoriser cette posture.

#### **Points de vie de l'armée**

Comme les unités individuelles lors des combats, les armées ont des points de vie. Si vous perdez un combat, les armées engagées sont perdues. Si vous gagnez, vos armées subissent tout de même des dégâts. Les armées sont dites «au repos» si elles ne se déplacent pas ou n'attaquent pas pendant un tour. Une armée récupère des points de vie à chaque tour de repos.

En combat, les points de vie des unités d'une armée endommagée sont limités proportionnellement aux points de vie de l'armée. Ces unités ne peuvent pas dépasser cette limite en étant soignées, mais les unités produites pendant le combat disposeront de tous leurs points de vie.

#### **Déplacer des armées**

Pour déplacer une armée, cliquez sur son icône sur la carte du monde (clic-droit pour supprimer la sélection d'une armée). Le pointeur de la souris change en conséquence. Quand vous déplacez le pointeur sur une province, celle-ci apparaît en vert si vous pouvez vous y rendre ou en rouge si la destination est impossible. Cliquez sur une province verte pour envoyer l'armée à cette destination. En général, les armées ne peuvent se déplacer que d'une province par tour, mais certaines Technologies impériales peuvent augmenter le nombre de déplacements possibles. Les déplacements ne prennent effet qu'une fois le tour terminé, vous pouvez donc annuler un déplacement en ramenant l'armée dans sa province d'origine. Vous ne pouvez disposer de plus de deux armées dans une même province en même temps.

#### **Remarque**

Déplacer une armée dans une province n'appartenant ni à vos alliés ni à vous-même est un acte de guerre.

Pour déplacer une armée sur l'eau (ex. : sur l'océan), elle doit disposer de suffisamment de navires pour transporter toutes les unités terrestres de l'armée. La somme des capacités de transport des navires est appelée Capacité de transport. Si cette capacité est égale ou supérieure au nombre d'unités terrestres, vous pouvez déplacer l'armée sur l'eau et sur terre. Cependant, les navires ne sont pas placés sur les cartes terrestres.

#### **Se retirer d'un combat**

Vous pouvez retirer vos armées d'un combat et les mettre en sûreté s'il vous reste suffisamment d'unités sur la carte. Pendant un combat, cliquez sur le bouton Retraite. Vos armées se retirant subissent des pertes, mais sont ensuite disponibles sur le globe, dans la province où elles battent en retraite (la retraite compte comme un déplacement pour le tour).

100

### **Espions**

Les Espions sont des unités mondiales récoltant des renseignements, détournant des marchandises et assassinant les Espions ennemis. Les Espions peuvent effectuer d'autres actions spéciales, devant être recherchées au préalable dans l'Arbre des tech. impériales. Les Espions se déplacent à travers le monde de la même manière que les armées et disposent également de points de vie. Pour créer un Espion, cliquez sur une Province impériale puis cliquez sur l'icône Espion dans le panneau de la province. Le nombre d'Espions que vous pouvez créer est égal au nombre de Provinces impériales que vous possédez. Vous ne pouvez pas avoir plus de deux Espions dans la même province en même temps.

### **Actions des Espions :**

- **Collecte de renseignements** Les Espions vous fournissent automatiquement des informations sur la province dans laquelle ils se trouvent. Ils peuvent aussi voir les autres unités placées dans cette province et les provinces voisines. Les Espions ne peuvent être vus que par d'autres Espions. Vous pouvez rechercher Renseignements sup. dans l'Arbre des tech. impériales pour obtenir des informations supplémentaires, dont la composition des armées ennemies.
- **Assassinat** Lorsque des Espions appartenant à des joueurs différents se rencontrent dans la même province, ils essaient de s'assassiner. Vos Espions ont un avantage dans les provinces alliées, mais sont désavantagés dans les provinces ennemies. Si un assassinat est réussi, l'Espion assassiné disparaît de la carte. Sinon, l'Espion assassin reçoit des dégâts. Les assassinats sont tentés au début d'un tour.
- **Détournement de marchandises** Lorsqu'un Espion est dans la même province qu'un véhicule commercial mondial appartenant à un autre joueur, il lui vole automatiquement sa marchandise. Le propriétaire du véhicule (et son partenaire) ne reçoit rien lors de ce voyage.

• **Tech. impériales —** Les Tech. impériales suivantes doivent être utilisées par un Espion : Propagande, Corruption, Sabotage, Financer rebelles, Subventions tribales, Coup d'Etat et Zone anti-espion.

M

### **Commerce mondial**

Chaque Province commerciale que vous possédez peut être le point de départ ou le point d'arrivée d'une route commerciale avec vous-même et d'une route commerciale avec un autre joueur. Les deux extrémités de la route commerciale doivent être des Provinces économiques. Vous ne pouvez pas faire de commerce avec des joueurs ennemis (sauf si vous jouez avec le Moyen-Orient et que vous avez recherché Marché noir). Créer une route commerciale coûte des ressources mondiales.

Pour ouvrir une route, cliquez sur une Province économique vous appartenant pour ouvrir le panneau de la province, puis cliquez sur l'icône Commerce près de la valeur Richesses dans le panneau. Les provinces de destination valides apparaissent en vert quand vous passez le pointeur de la souris dessus. Les valeurs Richesses des provinces de départ et de destination ainsi que la distance les séparant sont des facteurs déterminants dans la valeur de la route commerciale. Créez votre route commerciale en cliquant sur la province de destination.

Chaque fois qu'un véhicule commercial atteint sa destination ou retourne à son point de départ, la route génère un revenu qui s'ajoute à vos Richesses mondiales. Si votre partenaire commercial n'est pas vous-même, il obtient un petit revenu bonus égal à la valeur Richesses de sa province. Vous pouvez supprimer une route commerciale en sélectionnant le véhicule et en le supprimant, ou en sélectionnant la province de départ et en définissant une nouvelle route.

Les Espions se trouvant dans ces provinces volent automatiquement les véhicules commerciaux, et le propriétaire de la route ainsi que son partenaire ne gagnent rien lors de ce voyage. Si une armée ennemie se trouve dans la même province qu'un véhicule commercial, elle détruit automatiquement le véhicule et la route.

### **Milices**

Les milices sont des forces défensives locales. Chaque province que vous possédez dispose d'une milice, que vous pouvez acheter et composer de la même manière qu'une armée. Les milices ont des points de vie, mais à la différence des armées elles ne peuvent pas se déplacer.

Si vous n'achetez pas de milice dans une province, vous disposez toujours de quelques bâtiments de base :

- Une Province militaire possède une Caserne et une Ecurie ou une Usine
- Une Province économique possède 2 Marchés
- Une Province impériale possède 2 Entrepôts
- Toutes les provinces possèdent (au moins) un Hôtel de ville

> REMARQUE : du fait des règles territoriales, les régions d'Occident et d'Extrême-Orient, mais pas celles du Moyen-Orient, doivent disposer d'un Hôtel de ville supplémentaire pour pouvoir posséder tout Marché supplémentaire (et un Entrepôt, s'ils sont dans des territoires différents).

M

• De plus, les régions d'Occident possèdent un ouvrier, et celles d'Extrême-Orient possèdent des unités d'infanterie capables de construire.

Si vous achetez une milice, celle-ci doit inclure les éléments précédents, mais vous pouvez y ajouter tout ce que vous voulez, dont la plupart des types de bâtiments (mais pas de murs). Chaque bâtiment mobilise un certain nombre de personnes pour créer une milice. Vous pouvez sauvegarder un modèle de milice pour chacun des quatre types de province. Lorsque la province qu'elle défend est conquise, la milice est détruite.

### **Technologies mondiales**

Lors d'une partie en mode Domination mondiale, les recherches technologiques ne se déroulent pas tout à fait comme lors des parties en mode Escarmouche. Tout d'abord, en mode Domination mondiale, vous pouvez rechercher des Technologies impériales, des technologies et capacités spéciales aux multiples utilisations et effets. Vous trouverez plus d'explications plus bas.

Dans l'Arbre des technologies normal, les recherches possibles diffèrent selon que vous êtes au niveau mondial ou en combat.

- **Niveau mondial** Changez d'Epoque, recherchez des unités et leurs améliorations contre des ressources mondiales. Les recherches mondiales effectuées sont permanentes pour toute la durée de la partie
- **Niveau de combat** Recherchez des capacités d'unité et des améliorations de stats, contre des ressources locales. Les recherches effectuées en combat ne durent que le temps du combat. Si vous recherchez une capacité d'unité lors d'un combat, vous devrez à nouveau la rechercher lors d'un autre combat. Vous attribuez des équipements spéciaux et entraînez vos unités lors de chaque combat.

#### **Technologies impériales**

Il existe trois types de Technologies impériales : Militaires, Economiques et Impériales. Chacun de ces types se divise en trois niveaux, les technologies les plus puissantes étant disponibles dans les niveaux supérieurs et nécessitant de rechercher les technologies de niveaux inférieurs au préalable. Une fois la recherche effectuée, la Technologie impériale apparaît dans le panneau des technologies et peut être utilisée. Certaines Technologies impériales sont passives, c'est-à-dire qu'elles ont un effet permanent, mais la plupart doivent être activées contre une certaine somme. Pour utiliser une Technologie impériale recherchée, cliquez sur son icône dans le panneau de l'Arbre des technologies, puis faites un glisser/déposer dans le globe sur la cible (une province par exemple). En fonction de la technologie, il faut parfois attendre plusieurs tours avant que les effets de l'utilisation ne se produisent.

#### **Routes et infrastructures**

- **Militaire niveau 1**
- **Coût d'utilisation :** par province
- **Description :** construisez des routes et des infrastructures dans vos provinces afin que les armées alliées et les Espions puissent s'y déplacer librement.

M

#### **Propagande**

- **Militaire niveau 1**
- **Coût d'utilisation :** par utilisation
- **Description :** capacité d'Espion. Déplacez un Espion dans une province abritant une armée ennemie ou plus et activez cette capacité. L'Espion fait alors de la propagande pacifiste, empêchant les armées non alliées de cette province de se soigner pendant quelques tours, même si elles quittent cette province.

#### **Résistance**

- **Militaire niveau 2**
- **Coût d'utilisation :** par utilisation
- **Description :** les résistants augmentent vos forces dans la province sélectionnée pour un combat.

#### **Déploiement éclair**

- **Militaire niveau 2**
- **Militaire niveau 2**
- **• Coût d'utilisation :** par utilisation
- **Description :** déplacez une armée d'une province annexée à une autre province annexée en un tour, même si d'autres provinces se trouvent entre les deux.

#### **Renforts**

- **Militaire niveau 2**
- **Coût d'utilisation :** par utilisation et l'armée est perdue
- **Description :** désignez une armée comme renforts pour un tour. Si un combat éclate dans une province voisine, vous pouvez choisir d'appeler vos renforts et donc d'obtenir des unités supplémentaires, mais l'armée désignée est ensuite dissoute.

#### **Terre brûlée**

- **Militaire niveau 3**
- **Coût d'utilisation :** gratuit, mais les unités, armées et milices sont perdues

m

• **Description :** lors d'un combat, sacrifiez vos armées dans la province et brûlez la terre pour arrêter toute production de ressource (au niveau mondial et en combat) dans cette province pour tous les joueurs pendant plusieurs tours. Cette tentative peut échouer.

#### **Armée populaire (Extrême-Orient uniquement)**

- **Militaire niveau 3**
- **Coût d'utilisation :** par armée
- **Description :** augmente la taille de l'armée sélectionnée. Vous permet d'ajouter des unités au-delà de la limite de population normale.

#### **Choc et effroi (Occident uniquement)**

- **Militaire niveau 3**
- **Coût d'utilisation :** par utilisation
- **Description :** sélectionnez une province que vous avez envahie (où un combat aura lieu au tour suivant). Quand le combat commence, des avions lâchent un tapis de bombes sur la base ennemie. Les bâtiments résistant à l'attaque produisent des unités et des ressources 50% moins vite pendant quelques minutes.

#### **Attaque furtive (Moyen-Orient uniquement)**

- **Militaire niveau 3**
- **Coût d'utilisation :** par utilisation
- **Description :** sélectionnez une armée et payez. L'armée peut se déplacer de deux provinces au lieu d'une pendant un tour (des navires sont toujours nécessaires pour traverser les océans).

#### **Corruption**

- **Economique niveau 1**
- **Coût d'utilisation :** gratuit
- **Description :** capacité d'Espion. Vos Espions se trouvant dans une province ennemie détournent, automatiquement et à chaque tour, un pourcentage des ressources mondiales collectées dans cette province. La corruption augmente avec le nombre d'Espion (deux Espions détournent deux fois plus de ressources).

M

#### **Lignes de ravitaillement**

- **Economique niveau 1**
- **Coût d'utilisation :** par utilisation
- **Description :** sélectionnez une province dans laquelle un combat aura lieu au tour suivant. Pour la durée de ce combat, vous recevez des ressources supplémentaires à intervalles réguliers.

#### **Droit souverain**

- **Economique niveau 2**
- **Coût d'utilisation :** par utilisation (le coût dépend de la province)
- **Description :** achetez une province neutre se trouvant dans votre champ de vision.

#### **Sabotage**

- **Economique niveau 2**
- **Coût d'utilisation :** par utilisation (l'Espion peut mourir)
- **Description :** capacité d'Espion. Déplacez un Espion dans une province appartenant à un autre joueur et ordonnez un sabotage. Le type de la province et les bénéfices que cela lui confère sont supprimés pendant un tour. De plus, il est possible que les Routes et infrastructures, les Sites culturels ou les Centres de production soient détruits (si la province en possède). Le propriétaire de la province ne peut plus construire pendant un tour. L'Espion peut ne pas survivre au sabotage.

#### **Centre de production**

- **Economique niveau 2**
- **Coût d'utilisation :** par construction ou reconstruction
- **Description :** un Centre de production est un bâtiment spécial mondial augmentant la valeur des ressources mondiales de la province où il se trouve. Vous ne pouvez avoir qu'un Centre de production à la fois et aucune de vos armées ne peut se trouver dans la même province. Vos valeurs augmentent en fonction du type de province :

M

- > Province économique = plus de richesses par tour
- > Province impériale = plus de ressources impériales par tour
- > Province militaire = augmente la limite de population
- > Province technologique = plus de ressources technologiques par tour

#### **Financer rebelles**

- **Economique niveau 3**
- **Coût d'utilisation :** par utilisation
- **Description :** capacité d'Espion. Déplacez un Espion dans une province appartenant à un autre joueur. L'Espion donne de l'argent aux tribus locales qui deviennent alors hostiles au propriétaire de la province et l'attaque au tour suivant.

#### **Armée de mercenaires (Extrême-Orient uniquement)**

- **Economique niveau 3**
- **Coût d'utilisation :** par utilisation
- **Description :** sélectionnez une province que vous envahissez et où un combat aura lieu au tour suivant. Quand le combat commence, une armée de mercenaires attaque vos ennemis. Vous ne pouvez engager qu'une armée de mercenaires par province

#### **Marché noir (Moyen-Orient uniquement)**

- **Economique niveau 3**
- **Coût d'utilisation :** lors de la création d'une Route commerciale
- **Description :** vous permet d'établir un marché noir avec un ennemi via une route commerciale. Tous les revenus générés par la route proviennent du stock de votre ennemi. Les véhicules commerciaux du marché noir ne sont pas visibles par les autres joueurs, mais peuvent être repérés par un Espion.

#### **Sanctions (Occident uniquement)**

- **Economique niveau 3**
- **Coût d'utilisation :** par utilisation
- **Description :** la récolte de ressources (de niveau mondial ou en combat) dans la province ciblée est suspendue pour tous les joueurs pendant quelques tours. Les routes commerciales fonctionnent mais ne génèrent aucun revenu.

M

#### **Renseignements sup.**

- **Impériale niveau 1**
- **Coût d'utilisation :** gratuit
- **Description :** capacité d'Espion. Dans une province, l'Espion collecte automatiquement des renseignements sur le type, les structures mondiales, les tribus locales et le nombre de territoires de la province. De plus, vous pouvez observer la composition des armées et de la milice de la province où se trouve l'Espion.

#### **Frontières**

- **Impériale niveau 1**
- **Coût d'utilisation :** gratuit
- **Description :** augmente votre champ de vision mondial. Vous pouvez voir les valeurs et le propriétaire d'une province en étant éloigné de deux provinces (au lieu d'une).

#### **Subventions tribales**

- **Impériale niveau 2**
- **Coût d'utilisation :** par utilisation
- **Description :** capacité d'Espion. Augmente significativement vos relations avec les tribus d'une province neutre.

#### **Mobilisation patriotique**

- **Impériale niveau 2**
- **Coût d'utilisation :** par utilisation et empêche la collecte de ressources
- **Description :** quand vous payez une Mobilisation patriotique (dans une province vous appartenant), la province ne peut pas être envahie pendant un tour. Au cours de la mobilisation, la province ne génère aucun revenu mondial pendant le tour. Une fois utilisée, vous ne pouvez pas faire d'autre mobilisation pendant un tour.

#### **Site culturel**

- **Impériale niveau 2**
- **Coût d'utilisation :** par construction ou reconstruction
- **Description :** un Site culturel est une structure spéciale mondiale empêchant les armées étrangères d'envahir la province où il est construit. De plus, un Site culturel génère +1 de Richesse à chaque tour, et ce dans tous les types de province. Vous ne pouvez avoir qu'un Site culturel à la fois et vous ne pouvez pas le construire dans une Province militaire. Sa construction dure un tour, tout comme son déplacement vers une autre province. Aucune armée (alliée ou ennemie) n'est admise dans une province possédant un Site culturel. Pour envahir cette province, vous devez essayer d'utiliser Sabotage avec un Espion sur le Site culturel ou séparer la province du reste de l'empire de son propriétaire (c'est-à-dire qu'elle ne soit plus adjacente à une autre province de l'empire du joueur).

M

#### **Coup d'Etat**

- **Impériale niveau 3**
- **Coût d'utilisation :** par utilisation
- **Description :** capacité d'Espion. Déplacez votre Espion dans une province appartenant à un autre joueur et abritant au moins une des armées du joueur, et essayez un Coup d'Etat (plus il y a d'armées, moins vous avez de chances de réussir). Si vous réussissez, la province vous appartient au tour suivant. Tous les bâtiments mondiaux sont détruits.

#### **Expansion (Extrême-Orient uniquement)**

- **Impériale niveau 3**
- **Coût d'utilisation :** par prise de province
- **Description :** à certains tours, votre empire essaie automatiquement de s'étendre en envahissant une province neutre voisine (s'il y en a). Chaque prise de province coûte des ressources. Si vous n'avez pas suffisamment de ressources, l'Expansion échoue.

#### **Zone anti-espion (Moyen-Orient uniquement)**

- **Impériale niveau 3**
- **Coût d'utilisation :** par utilisation et utilise un Espion
- **Description :** capacité d'Espion. Déplacez un Espion dans une province vous appartenant et faites-en une Zone anti-espion. Votre Espion est utilisé pour créer cette zone (dure un tour). Dès cet instant, aucun Espion étranger ne peut entrer dans la province. Vous ne pouvez avoir qu'une Zone anti-espion à la fois. Si vous en créez une autre, la précédente sera automatiquement supprimée, et vous n'aurez plus de Zone anti-espion pendant un tour jusqu'à ce que la nouvelle soit prête.

100

#### **Fomenter révolte (Occident uniquement)**

- **Impériale niveau 3**
- **Coût d'utilisation :** par utilisation (le coût augmente avec les armées)
- **Description :** sélectionnez une province appartenant à un autre joueur et voisine de l'une des vôtres, puis fomentez-y une révolte. Au tour suivant, le joueur ne possède plus la province et celle-ci devient une province neutre. Le coût pour fomenter une révolte augmente avec le nombre d'armées ennemies dans la province, mais ces armées sont détruites.

# **III. Occident**

Les troupes occidentales bénéficient d'un avantage au combat. Confrontée à une unité du même type et de la même nature, une unité occidentale gagne toujours. Elles sont plus résistantes et elles infligent plus de dégâts que les unités des autres régions. Les bâtiments, aussi, sont plus résistants. Cet avantage a un prix. Ces troupes sont de qualité, puisqu'elles ne peuvent pas être produites en grand nombre. Les empires occidentaux disposent de plus d'options technologiques et se spécialisent souvent en améliorant des unités existantes plutôt que d'en créer de nouvelles. A l'époque Future, la puissance de l'Occident repose sur la robotique et sur les armes autonomes.

## **Construction des bâtiments**

La philosophie occidentale recommande d'utiliser la bonne personne pour le bon travail. La construction des bâtiments est le travail des professionnels. Engagez des Ouvriers qualifiés pour construire vos bâtiments.

# **Contrôle du territoire**

Pour contrôler un territoire, vous devez y construire un Hôtel de ville pour y établir une base d'opérations. A l'exception de l'Hôtel de ville, les bâtiments occidentaux ne peuvent être construits que dans des territoires contrôlés. Les défenses occidentales se composent de murs, de tours, de forteresses et d'emplacements antiaériens pour protéger la Mère Patrie.

## **Population**

Pour soutenir vos troupes, il vous faut de bonnes infrastructures et une bonne organisation. Les empires occidentaux érigent des maisons pour augmenter la limite de population de leurs forces armées.

# **Actions de combat uniques et technologies impériales**

### **Action de combat**

• **Repos :** les unités modernes occidentales peuvent se régénérer lorsqu'elles sont immobiles et non engagées en combat.

### **Tech. Impériales (Domination mondiale uniquement)**

- **Choc et effroi :** activez cette technique sur une province avant de l'envahir. Une importante flotte de bombardiers attaque la province pour y infliger de lourds dégâts avant que vos troupes n'attaquent.
- **Sanctions :** interrompt la collecte des ressources et le commerce dans la province, au niveau mondial et local. Personne (y compris le joueur occidental qui utilise la technologie Sanctions) ne peut récolter de ressources dans la province concernée pendant un certain nombre de tours.
- **Fomenter révolte :** provoque une révolte de la population civile dans une province voisine de votre empire. Toutes les unités ennemies dans la province sont transformées en unités neutres, hostiles à leur propriétaire précédent. Le joueur concerné perd le contrôle de la province.

## **Bâtiments, unités et capacités des unités**

Référez-vous au manuel exhaustif d'*Empire Earth III* inclus sur le DVD-ROM de EE3 pour plus d'informations sur les bâtiments, les unités et les capacités des unités de l'Occident

# **IV. Moyen-Orient**

Le Moyen-Orient est spécialisé dans les unités de cavalerie et il sait s'y prendre pour bénéficier de l'élément de surprise et appliquer des tactiques de frappe éclair. Cette faction est mobile et peut déplacer la plupart de ses bâtiments pour s'installer ailleurs ou établir une base avancée. Experte en mobilité, cette faction compte principalement sur les embuscades, le harcèlement et les raids. Le Moyen-Orient ne peut pas construire de murs, ni de tours, mais peut ériger des forteresses défensives qui augmentent la capacité de population. A l'époque Future, le Moyen-Orient apporte de nombreuses modifications aux armes traditionnelles, ainsi qu'à celles qui le sont moins.

# **Construction des bâtiments**

Le Moyen-Orient dispose d'une capacité unique qui lui permet de produire ses bâtiments exclusivement à l'intérieur de l'Hôtel de ville. Une fois acheté, le bâtiment est livré sur le champ de bataille, sous la forme d'une charrette. Vous pouvez, ensuite, indiquer au chariot à quel emplacement se rendre pour s'y déployer sous sa forme de bâtiment. La plupart des bâtiments peuvent être désassemblés et déplacés à un nouvel emplacement.

# **Contrôle du territoire**

Le Moyen-Orient prend le contrôle d'un territoire en y envoyant un Hôtel de ville (en forme de charrette) pour l'y déployer. Le Moyen-Orient peut construire dans n'importe quel territoire, même s'il est déjà contrôlé par un autre joueur (les empires occidentaux ou orientaux ne peuvent pas construire dans les territoires déjà contrôlés par d'autres joueurs). Par contre, il est impossible de prendre le contrôle d'un territoire si un autre joueur le contrôle déjà. Le Moyen-Orient ne peut pas construire de murs ou de tours, mais il peut ériger des forteresses pour se défendre et augmente sa capacité de population.

# **Population**

Le Moyen-Orient doit construire des forteresses, plus résistantes que les maisons occidentales, pour augmenter la limite de sa capacité de population.

# **Actions de combat uniques et technologies impériales**

### **Actions de combat**

• **Embuscade :** sélectionnez des unités et ordonnez-leur de tendre une embuscade à l'endroit indiqué. Les unités se rendent dans la zone et se camouflent. Elles sont prêtes à surprendre et à attaquer les unités ennemies en bénéficiant d'un bonus.

### **Tech. Impériales (Domination mondiale uniquement)**

- **Attaque furtive :** l'armée sélectionnée a la possibilité de se déplacer de deux provinces au lieu d'une, en sautant par-dessus la première province (ne fonctionne pas pour les océans).
- **Marché noir :** met en place des Routes commerciales mondiales de marché noir avec les ennemis. Toutes les ressources collectées de cette manière sont volées aux réserves de l'ennemi.
- **Zone anti-espion :** un talent de l'Espion qui vous permet d'indiquer quelle province (une à la fois) est considérée comme une Zone anti-espion (l'espion y est déployé). Aucun espion étranger ne peut entrer dans la province.

# **Bâtiments, unités et capacités des unités**

Référez-vous au manuel exhaustif d'*Empire Earth III* inclus sur le DVD-ROM de EE3 pour plus d'informations sur les bâtiments, les unités et les capacités des unités du Moyen-Orient.

# **V. Extrême-Orient**

L'Extrême-Orient compte sur le grand nombre de ses unités d'infanterie. Elles sont très agiles, peu coûteuses et très mobiles pendant les trois premières Epoques. Pour asseoir votre domination, vous devez être agressif, vous emparer de nombreux territoires et mettre en place une économie forte. A l'époque Future, l'Extrême-Orient développe l'ingénierie génétique et peut déployer une véritable ménagerie de puissantes créatures. L'Extrême-Orient n'est pas aussi avancé technologiquement que l'Occident, ni aussi mobile que le Moyen-Orient, mais ses nombreuses troupes, menées par un stratège, lui permettent d'écraser n'importe quel adversaire.

# **Construction des bâtiments**

La plupart des unités d'infanterie de l'Extrême-Orient peuvent construire des bâtiments. Il n'est pas nécessaire d'engager des ouvriers spécialisés ou de construire des bâtiments à l'intérieur de l'Hôtel de ville, vos unités d'infanterie sont polyvalentes, capables de construire des bâtiments, mais aussi de combattre.

# **Contrôle du territoire**

De même que l'Occident, l'Extrême-Orient peut construire des bâtiments (à l'exception du Ministère) uniquement dans les territoires contrôlés. Pour prendre le contrôle d'un territoire, vous devez y construire un Ministère. Vous ne pouvez pas réclamer un territoire contrôlé par un autre joueur (ni y construire). Détruisez ou capturez l'Hôtel de ville ou le Ministère, et prenez le contrôle du territoire en construisant votre Hôtel de ville. L'Extrême-Orient peut construire des murs, des tours, des forteresses pour défendre les territoires qu'il contrôle. A l'époque Moderne, les forteresses et les tours peuvent être améliorées avec des capacités antiaériennes.

# **Population**

La plupart des bâtiments de l'Extrême-Orient contribuent à augmenter la capacité de population. Pour augmenter cette dernière, il suffit de construire un autre bâtiment.

# **Actions de combat uniques et technologies impériales**

### **Combat Action**

• **Défense :** l'infanterie crée des fortifications sur le terrain et s'y retranche pour se protéger et bénéficier d'un bonus défensif. La destruction des fortifications prend du temps et les unités retranchées sont difficiles à déloger.

### **Tech. impériales (Domination mondiale uniquement)**

- **Armée populaire :** vous permet de lever des armées plus grandes que celles des autres régions.
- **Armée de mercenaires :** pour envahir une province en bénéficiant de l'aide d'une armée alliée composée de mercenaires.
- **Expansion :** tous les x tours, votre empire s'étend en annexant automatiquement une région voisine non contrôlée. Chaque province contrôlée coûte des ressources.

# **Bâtiments, unités et capacités des unités**

Référez-vous au manuel exhaustif d'*Empire Earth III* inclus sur le DVD-ROM de EE3 pour plus d'informations sur les bâtiments, les unités et les capacités des unités de l'Extrême-Orient.

# **VI. Configuration requise Configuration minimale**

- Système d'exploitation : Windows® XP, Windows Vista™ (32 bits)
- Processeur : 1.7 GHz Pentium<sup>®</sup> 4
- Carte graphique : 128 Mo de mémoire RAM vidéo, compatible Direct $X^{\circledast}$  9.0c et shader 2.0 ou plus récent
- Mémoire RAM : 512 Mo
- Disque dur : 5,5 Go d'espace disque libre
- Connexion Internet : Câble/ADSL ou plus rapide
- DirectX<sup>®</sup> 9.0c

# **Configuration recommandée**

- Système d'exploitation : Windows® XP, Windows Vista™ (32 bits)
- Processeur : Dual Core 3,2 GHz Pentium® D
- Carte graphique : 512 Mo de mémoire RAM vidéo, compatible DirectX® 9.0c et shader 3.0 ou plus récent
- Mémoire RAM : 1 Go
- Disque dur : 6,5 Go d'espace disque libre
- Connexion Internet : Câble/ADSL ou plus rapide
- DirectX<sup>®</sup> 9.0c

**Remarque importante concernant l'affichage et les performances lors de la partie :** *Empire Earth III* utilise certaines des techniques de rendus les plus avancées pour gérer les effets spéciaux afin d'offrir la meilleure expérience de jeu possible. Le jeu a été testé sur les cartes graphiques NVIDIA® GeForce® 6 Series, 7 Series et 8 Series. Les meilleures performances sont atteintes avec les cartes NVIDIA GeForce 6 Series. Avec une carte graphique GeForce 6800GT ou plus récente, vous pouvez activer toutes les fonctions spéciales et tous les effets de NVIDIA pour les résolutions les plus hautes.

# **Mises à jour**

Consultez le site Internet d'*Empire Earth III* (www.empireearth.com ou www.sierra.com) pour vous tenir au courant des mises à jour pour le jeu. En lançant la version du jeu pour jouer en ligne, vous téléchargez automatiquement ces mises à jour dès qu'elles sont disponibles.

# **En cas de problème**

Référez-vous au fichier "Readme.txt" présent sur le disque pour de plus amples informations sur les problèmes rencontrés et l'assistance technique.

# **Garantie Sierra et informations légales**

Sierra, le contrat de licence utilisateur final, la garantie limitée et la politique de retour sont définis dans le CLUF présent dans ce manuel. Vous pouvez aussi les consulter pendant l'installation de ce produit.

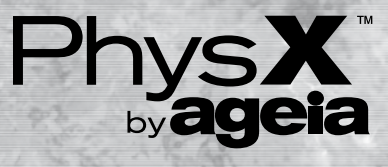

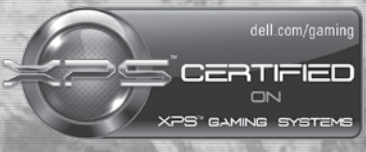

Certified on the XPS 720 & M1730. XPS is a registered trademark of Dell Inc.

#### **Développé par Mad Doc Software**

Equipe principale **Aaron Horne Albert Meranda Avida Michaud Barry Cullen Bart Whitebook Ben Wilson Bryan Silva Dan Conti Daniel Holbert Dan McClure Dan Read Daniel Salsberg Daniel Sproul Dave Gosselin Dave Lovecchio David Fielding Diane Damon Dr. Ian Lane Davis Eric Anderson Eric Krasnauskas Gareth Cox Gary Conti Gary Freeman Ian Currie Jae-Suk Jo Jamie Gotch Jarred Vaughan Joseph M. Jobst Joe Pikop Joe Ries John Carbone John P. Cataldo Joshua Hoaglund Joshua Landry Josh Phelan Jude Beers Karen Wolff Ken Davis Kevin Moy Kevin Wasserman Matt Madeira Matthew Nordhaus Matthew Persing Megan Hike Michael Blanchette [munk] Ciano Natalia Muray Nick Greco Nick Warseck Nico Corrao Parker A. Davis Paul Jury Rob Belair Robert Driskill**

**Robert Hannigen Robert Moore Scott Cameron Scott Haraldsen Sean McCarthy Shawn Shoemaker Stefan Arnold Stephen Guberski Steve Hartman Tim Samuels Todd Swanson Zach Mangan** Réalisation supplémentaire **Amy Winter Brit Snyder Chris Bold Chris Palmer Dave Schuyler Deryck Morales Hae-Jue Chung Jim Garcia John Warwick Jonathon Paton Jon Stair Jordan Walker Jose Llavina Josh Buck Juan Del Rio Katie Bonier Kristen Overmyer Lee Rosenberg Leonardo Montenegro Mark West Maximilien Klaisner Mikal Morello Mike Belair Patrick Clark Peter Calabria Peter Lewis Randy Brokman Sean Donovan Sergei Gourski Shanti Gaudreault Steve Gargolinski Steve Shaw Tara Teich Tim Crosby Liquid Development** Assistance Mad Doc **Bev Manning Debbie Waggenheim Dianne Bishop**

**VII. Crédits**

**Ed Donaghue Fran O'Neil Jeff Deshairness Matt Wilson**

**Nathan Raymond Ron Rosenberg Shaun McDermott Steve Nadeau Tina Gauthier**

Remerciements **Vicky Wu Davis Shao Do Davis Jon Lourie Brian Lamkin Dr. & Mrs. Davis Steve Crane Chris Taylor The 2004 Boston Red Sox**

> **Edité par Sierra Entertainment**

**SERVICE CREATIF** VICE-PRESIDENT, SERVICE CREATIF **Chris Miller**

DIRECTEUR CREATIF **Jeff Brown**

CREATIF ASSOCIE **Matt Stokes**

EQUIPE SYSTEME D'EQUILIBRAGE **Timur Anoshechkin Don Choi Sean Chong Kirk Cole David Spaccia Cameron Cole**

> **PRODUCTION** PRODUCTEUR EXECUTIF **Scott Hawkins**

> PRODUCTEUR EXECUTIF **Kenneth S Rosman**

PRODUCTEUR SENIOR **Jeff Buccellato**

PRODUCTEUR ASSOCIE **Jared Yeager**

PRODUCTEUR ASSOCIE **Glenn Dphrepaulezz**

PRESIDENT STUDIOS MONDE **Martin Tremblay**

VP DE LA PRODUCTION SENIOR **Mario Coculuzzi**

**GROUPE TECHNIQUE** VP, TECHNOLOGIE **Brian Leake**

DIRECTEUR TECHNIQUE **Sean Palmer** DIRECTEUR TECHNIQUE ASSOCIE

**Asen Kovachev** INGENIEUR LOGICIEL SENIOR **Danny Koo**

INGENIEUR LOGICIEL **Ben Hines**

**MARKETING MARQUE**

VP Senior, Marketing Monde **Al Simone** VP, Marketing international

**Chloe Rothwell** VP, Marketing

**David Kim** CHEF DE MARQUE MONDE

**Michael Lawrence**

CHEF DE MARQUE ASSOCIE **Greg Agius** Chef de marque associé,

Marketing international, **Christopher Wincek**

**MARKETING INTEGRE**

VP, Marketing intégré **Ami Matsumura-Blaire** Coordinateur,

Marketing intégré, **Rachelle Rosenblat** Directeur, Promotions

& Marketing dans le jeu **Julie Thomas-Knap**

Responsable, Promotions & Marketing dans le jeu **Matthew Allen**

Spécialiste, Promotions & Marketing dans le jeu **Nikki Pounds**

Directeur, Marketing canal **Linda Ethridge**

Responsable, Marketing canal **Jim Halkett**

Responsable associé, MARKETING CANAL **NR Pesquera**

Coordinateur, Marketing canal **Mark Madsen**

> RESPONSABLE Marketing interactif **Jack Walker**

COORDINATEUR,<br>MARKETING INTERAC **Eric So**

Coordinateur, Marketing interactif **Chad Nimmo**

**MEDIA SERVICES**

VP de Media Productions **James Carey**

DIRECTION DES ACTEURS ET CASTING ACTEURS SUPPLEMENTAIRES **Eric Weiss**

> DIRECTION DES ACTEURS **Matt Stokes**

EDITEUR VIDÉO SENIOR **Tonya Stumphauzer** 

Editeurs vidéo **Anita Crouch Andrew Pierce et Nate Hubbard** 

Spécialistes imagerie **Blake Hill et Kevin Hill** 

Assistant de production **Stewart Schuster** 

SUPERVISEUR DE PROJET P<br>MEDIA PRODUCTIONS **Amy Allison**

> **SERVICE AUDIO (SON)**

Directeur, Service audio **Iain Ross**

Ingénieur studio senior **Lin Gardiner**

> DIRECTEUR SON **Rob Bridgett**

**DIALOGUES Alex Cohen Rob Coxford**

Coordinateur production audio **Nicole Pinto**

**RELATIONS PUBLIQUES** DIRECTEUR RP MONDE

**Erik Reynolds** RESPONSABLE RP ASSOCIE

**Michael Cerven SERVICES CREATIFS**

VP SERVICES CREATIFS **Steve Parker**

Directeur créatif **Kathy Carter-Humphreys** Responsable créatif

**Kristy Cheng**

Conception graphique **Andy Nunez**

nfographistes associés **Cheryl Williams Logan Bell**

DIRECTEUR ARTISTIQUE **Shamus Horak**

> **CONCEPTEUR Michael O'Hare**

INFOGRAPHISTE **Ting Ting Chen**

EDITEUR VIDEO **Craig Nelson**

CHEF DE PROJET **Karen Mah**

Superviseur des comptes **Dalene Tarr**

Responsable de production **Anthony Rietta**

DEPARTEMENT JURIDIQUE **Rod Rigole James Riordan Kevin Crook Pam Teller**

**ETUDES DE MARCHE** RESPONSABLE SENIOR

**Linda Howard**

ANALYSTE SENIOR **Michael Nguyen**

Analyste JUNIOR **Page Patten**

**ASSURANCE QUALITE** DIRECTEUR SENIOR DE

L'ASSURANCE QUALITE **Samer Raad**

SERVICES TECHNIQUES STUDIO - **RESPONSABLE Anna Booth**

SERVICES TECHNIQUES STUDIO - ASSISTANT ADMINISTRATIF **Nuria Andres**

> CHEF AQ SENIOR **Michael Gonzales**

RESPONSABLE AQ **William Guerrero**

CHEF DE PROJET **Troy Mirmirani**

TESTEURS AQ **Kevin Aguirre Alexandra Avalos Rory Ball Daniel Bollinger**

**Monica Keleher**

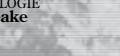

**Rommel Brigaudit Timothy Cottage Katherine Gates Chris Gregory Danny Im Chiyo Kindregan Levi Luke Philip Luke Michael Luyties James Pratt-Young Nick Springer Rodrigo R. Suarez John Zimmermann**

SUPERVISEUR COMPATIBILITE **Robert Fleischacker**

EQUIPE COMPATIBILITE **Austin Kienzle Farid Kazimi Robbie Fenoglio**

SUPERVISEURS AQ **James Pasque Marcus Quinn**

 SUPERVISEURS LABO DE GRAVURE **Afolabi Akibola Chris Miller**

INGENIEURS CONFIGURATION LABO DE GRAVURE **Tyree Deramus Brad Graber Jose Hernandez Gene Shaw Alvin Broussard John St. John**

TECHNICIENS ASSISTANCE UTILISATEUR FINAL **Shawn Lomas Mark Smith Jett Castanada**

CHEFS DE PROJET GROUPE VUPC **Brandon Valdez Cyra Talton Fausto Lorenzano**

Ingénieur senior GROUPE VUPC **Richard Benavides**

> SUPERVISEUR ASSISTANCE RESEAU/UTILISATEUR FINAL **Mark Smith**

LOCALISATION **Paul Murray Eithne Hagan Gary Rafter Kerrie Gilligan Laura Casanellas Luri Yvonne Costello Hernan Taffarelli Sean Gallagher Russell Perrin**

**Mark Briscoe Brad Bird Brian Mulvey**

ACTEURS **Tony Alcantar Nansi Aluka Phil Carey Michael Dangerfield John DiMaggio Brian Dobson Marcy Goldberg Mckenzie Gray Fabrice Grover Kim Mai Guest Simon Hussey Andrew Jackson Rik Kiviaho Colleen Lanki Paula Lindberg Santo Lombardo Chris Mollineux Mark Oliver Russell Roberts Andrew Toth Mark Van Ee Keone Young Ron Yuan**

**CINEMATIQUE PAR Blur Studio**

Superviseur imagerie senior **Dave Wilson Heikki Anttila**

Superviseur animation **Davy Sabbe**

Directeur créatif **Tim Miller**

**PRODUCTEURS Debbie Yu Scott Tinter** Producteur exécutif

**Al Shier** Superviseur effets spéciaux **Kirby Miller**

Manuel **Andy Grisdale**

Modélisation **Shaun Absher Darren Butler Sze Jones Ian Joyner Alex Litchinko Barrett Meeker Iain Morton** 

**MONTAGE Fabio Stabel Malcolm Thomas-Gustave** SIMULATION VETEMEI<br>ET CHEVEUX<br>**Becca Baldwin Jon Jordan**

> Animation **Andy Grisdale Davy Sabbe Nye Warburton**

Eclairage et composition **Heikki Anttila Corey Butler Kris Kaufman Barrett Meeker Dave Wilson**

EFFETS SPECIAUX **Craig Brown Seung Jae Lee Kirby Miller Brandon Riza August Wartenburg**

MOTION CAPTURE **Chris Bedrosian Heather McKenney**

Préparation et nettoyage Motion capture **Ryan Girard Jeff Weisend**

Superviseur technique PERSONNAGES **Jon Jordan**

Modélisation des personnages SUPERVISEUR CONTRÔLE QUALITÉ **Sze Jones**

> **CONCEPTION Hugo Martin Sean McNally Chuck Wojtkiewicz**

Outils et scripts **Diego Garcia Eric Hulser Remi McGill**

Programmation et administration systèmes **Duane Powell Paul Huang Matt Newell Abe Shelton**

**REMERCIEMENTS Bruce Hack Jean-Francois Grollemund Pascal Brochier Terri Durham Michel Allard Ed Bober David Bond Oliver Bourke Charlotte Bourke**

**Doug Broadhurst Chih Yao Chuang Angelina Coley Brian Contreras Everett Covington Peter Della Penna Ryan French Tom Gastall Alan Gould Mark Halacy Todd Hartwig David R. Jenkins Jr. Audwin Joya Korhee Kinney Kathy Kinzer et l'équipe Intel Rob Kohout Jonathan P. LeMaitre Bob Loya Sean Meurer Eric Mirabal Glenn Oliver Allen Petrowski Leslie Pirritano et l'équipe NVIDIA® Sergio Prado Aaron Pulkka Kelly Ryan Marcus Sanford Ryan Stacey Ray Tang Terence Stephenson Nicholas Thibault Ed Trillo Matthew Weigang Charles Yam Dexter Yu Richard Zerbel Kelly Zmak**

#### **Equipe de localisation**

**Paul Murray Eithne Hagan Gary Rafter Kerrie Gilligan Laura Casanellas Luri Yvonne Costello Hernan Taffarelli Sean Gallagher Russell Perrin Mark Brisco Brad Bird Brian Mulvey Alexander Machon Bastien Legrusley Daniel Cuadrado Sanchez Diego Albano Eduardo Martinez Falk Buerger Gianni Scarpellini Mannix Kelly** 

**Romain Esnay Keelan Byrne David McMahon Andrew Phelan Evgueni Rudimenko**

**Equipes monde**

VP Internationales Marketing **Chloe Rothwell**

> responsable marketing **INTERNATIONAL Chris Wincek**

RESPONSABLE DE C<br>MARQU<u>E</u> M **Deana Erickson**

VP exécutif des ventes européennes **Xochilt Balzola Widman**

CHEF DE PRODUIT CHAÎNE de ravitaillement **Erika Thiong-Soui-Ho**

Direction de publication **Annick Decrop**

coordination de publication **EUROPE** 

**Dominique Chevallier** Directeuradjointdesopérations **Fabien Tisle**

Juridique et commercial **Emmanuel Dresch**

Etudes de marché **Gregoire Gabalda**

#### **AustraliE**

Responsable général **Colin Brown**

> CHEF DE PRODUIT **Jane Flockhart**

#### **ItalIE**

Responsable général **Benoit Boutte**

Responsable marketing **Sara Cantoni**

**Simone Isella**

#### **ESPAGNE**

Responsable marketing **Frederic Hosteins**

**Sarai Aguirre**

Responsable RP **Fernandez, Sara**

**Benelux** Responsable général **Jeroen Smit**

Responsable marketing **Olivier Spaargaren**

**Royaume-Uni**

VCHEF DE PRODUIT **Joanne Fawell**

Directeur marketing **George Georgiou**

Responsable RP senior **Cat Channon**

> *DESPONSABLE PP* **Jonnie Bryant**

#### **France**

Responsable général **Julie Chalmette**

CHEF DE PRODUIT **Olivier Reocreux**

Responsable marketing **Thomas Painçon**

> Responsable RP **Clément Debetz**

#### **Allemagne**

VP exécutif des ventes européennes **Xochilt Balzola Widman**

Responsable marketing **Frank Weber**

CHEF DE PRODUIT **Robert Haeusler**

Responsable RP **Tim Ende-Styra**

#### **Scandinavie**

Responsable ventes ET MARKETING **John Hall**

Responsable général **Camilla Anger**

Responsable RP **Tom Lindgren**

Responsable marketing **Jonas Christensen**

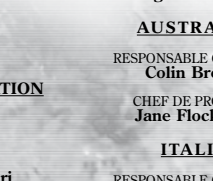

Responsable RP

Responsable marketing **Emilie Pujol**

CHEF DE PRODUIT

# **ASSISTANCE CLIENTELE**

Vivendi Games Ltd fait tout son possible pour que ses clients soient traités de facon professionnelle et avec tous les égards. Si vous rencontrez un problème technique avec l'un de nos titres et que vous avez besoin d'aide, appelez le numéro de téléphone associé à votre pays de résidence. Pour un traitement plus rapide, pensez à disposer des informations suivantes :

#### Marque et modèle de votre PC

Royaur

Appels

uksupr

 $http://$ 

Répub

Appels

 $http://$ 

**Espagn** 

Appels

spsupp

http://

Contac

Départ

+34 91

**France** 

Appels

Allemagne

Marque et modèle de votre carte son et de votre carte graphique Version des pilotes de votre carte son et de votre carte graphique Système d'exploitation Version de Direct X Mémoire RAM disponible

Vous pouvez également nous envoyer un email à tout moment, auguel il sera répondu en moins de 36 heures. Pensez à aiouter dans le corps du texte les informations indiquées ci-dessus, mais surtout, n'aioutez AUCUNE pièce jointe, car la messagerie du Service Technique ne peut pas les accepter.

Nos clients parlant francais ou allemand ou espagnol peuvent également consulter notre base de données et notre FAQ sur Internet, disponibles en permanence sur le site suivant :

Dans le cas peu probable où un de nos produits serait défectueux, merci de le rapporter à votre revendeur pour un échange. Renseignez-vous auprès de votre revendeur pour connaître les conditions d'échange des produits.

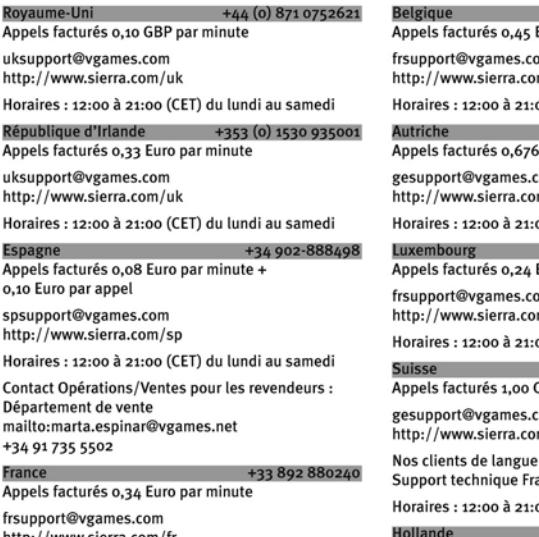

http://www.sierra.com/fr

Horaires : 12:00 à 21:00 (CET) du lundi au samedi

+49 0900 1 151200 Appels facturés 0,62 Euro par minute

gesupport@vgames.com http://www.sierra.com/de

Horaires : 12:00 à 21:00 (CET) du lundi au samedi

Veuillez envoyer votre courrier à l'adresse suivante : Vivendi Games Deutschland GmbH Tec-Park 1, Fraunhoferstrasse 7 85737 Ismaning

+32 (0) 900 40458 Euro par minute

m/fr

#### oo (CET) du lundi au samedi

+43 (0) 900 241234 Euro par minute `om

m/de oo (CET) du lundi au samedi

#### +352 900 43105

Euro par minute

)m  $m/fr$ 

oo (CET) du lundi au samedi

+41 (0) 900 480485 **CHF** par minute

`om m/de

francaise doivent contacter le  $nce$ 

oo (CET) du lundi au samedi

#### +31 (0) 900 6464123

(en anglais uniquement) Appels facturés 0.25 Euro par minute

uksupport@vgames.com http://www.sierra.com/uk

Horaires : 12:00 à 21:00 (CET) du lundi au samedi

# **AVERTISSEMENT SUR L'EPILEPSIE**

A LIRE AVANT TOUTE UTILISATION D'UN JEU VIDÉO PAR VOUS-MÊME OU PAR VOTRE ENFANT

- PRÉCAUTIONS À PRENDRE DANS TOUS LES CAS POUR L'UTILISATION D'UN JEU VIDÉO.  $\mathbf{L}$
- Evitez de jouer si vous êtes fatigué ou si vous manquez de sommeil. Assurez-vous que vous jouez dans une pièce bien éclairée en modérant la luminosité de votre écran. Lorsque vous utilisez un jeu vidéo susceptible d'être connecté à un écran, jouez à bonne distance de cet écran de télévision et aussi loin que le permet le cordon de raccordement. En cours d'utilisation, faites des nauses de dix à quinze minutes toutes les heures

AVERTISSEMENT SUR L'ÉPILEPSIE  $\mathbf{u}$ 

Certaines personnes sont susceptibles de faire des crises d'épilepsie comportant, le cas échéant, des pertes de conscience à la vue, notamment, de certains types de stimulations lumineuses fortes : succession rapide d'images ou répétition de figures géométriques simples, d'éclairs ou d'explosions. Ces personnes s'exposent à des crises lorsqu'elles jouent à certains jeux vidéo comportant de telles stimulations, alors même qu'elles n'ont pas d'antécédent médical ou n'ont jamais été sujettes ellesmêmes à des crises d'épilepsie

Si vous-même ou un membre de votre famille avez déjà présenté des symptômes liés à l'épilepsie (crise ou perte de conscience) en présence de stimulations lumineuses, consultez votre médecin avant toute utilisation.

Les parents se doivent également d'être particulièrement attentifs à leurs enfants lorsqu'ils jouent avec des jeux vidéo. Si vous même ou votre enfant présentez un des symptômes suivants : vertige, trouble de la vision, contraction des yeux ou des muscles, trouble de l'orientation, mouvement involontaire ou convulsion, perte momentanée de conscience, il faut cesser immédiatement de jouer et consulter un médecin

"Décret nº 96-360 du 23 avril 1996 relatif aux mises en garde concernant les ieux vidéo."

VEUILLEZ LIRE ATTENTIVEMENT CE CONTRAT DE LICENCE DESTINE A L'UTILISATEUR FINAL AVANT D'INSTALLER CE PROGRAMME INFORMATIQUE.

Ce programme informatique, tout document imprimé, toute documentation en-ligne ou électronique et toute copie et tout produit dérivé de ce programme et de ces documents (le « Programme ») sont la propriété de Sierra Entertainment Inc., de ses filiales, de ses concédants et/ou de ses fournisseurs. Toute utilisation de ce Programme est régie par les termes du Contrat de licence de l'utilisateur final présenté ci-dessous (la « Licence »). Toute utilisation, reproduction, représentation ; redistribution du Programme non conforme aux termes de la Licence est strictement interdite.

CONTRAT DE LICENCE DE L'UTILISATEUR FINAL

- LICENCE D'UTILISATION LIMITÉE  $\mathbf{L}$ Sierra Entertainment Inc. (« le Concédant ») vous accorde par le présent contrat une licence et un droit limités et non exclusifs pour utiliser une (1) copie du Programme sur un ordinateur domestique ou portable, ou une console de jeux (portable ou de salon), licence et droit que vous acceptez en installant ce Programme. Vous ne devez pas mettre le Programme en réseau ni l'installer ou l'utiliser sur plus d'un ordinateur à la fois, sauf indication contraire expresse dans la documentation applicable à laquelle vous devez vous référer si :
- le Programme contient un Editeur de niveaux (« Editeur »)  $(a)$ vous permettant de créer des niveaux personnalisés ou autres éléments destinés à votre usage personnel en relation avec le Programme (« Nouveaux éléments »).
- le Programme dispose d'une fonction multijoueur (b)

Ce Programme est fourni sous licence, il n'est pas vendu. Votre licence ne vous confère aucun titre ni droit de propriété sur ce Programme.

**DROITS DE PROPRIÉTÉ**  $\overline{2}$ .

Tous les titres, droits de propriété et droits de propriété intellectuelle de ce Programme et des éléments contenus dans ce Programme et toute copie de ce Programme (y compris, mais pas seulement, tout titre, code informatique, thème, objet, personnage, nom de personnage, histoire, dialogue, expression, lieu, concept, ouvrage artistique, animation, son, composition musicale, effet sonore ou visuel, mode opérationnel, droit moral, toute documentation relative et tout « module indépendant » inclus dans le Programme) sont la propriété du Concédant ou de ses concédants.

Ce Programme est protégé par les lois relatives aux droits d'auteur applicables en France, les conventions et les traités internationaux relatifs aux droits d'auteur et toute autre loi applicable. Tous les droits sont réservés. Le Programme peut contenir des éléments sous licence et les concédants du Concédant peuvent prendre des mesures pour protéger leurs droits dans le cas où le présent Contrat serait enfreint.

3. RESPONSABILITÉS DE L'UTILISATEUR FINAL

- En vertu du présent contrat de licence, vous n'êtes pas autorisé à, en tout ou partie, copier, photocopier, reproduire, traduire, procéder à des opérations de rétro-ingénierie, extraire le code source, modifier, désassembler, décompiler, créer des produits dérivés inspirés du Programme ni supprimer aucune identification du nom du propriétaire sur le Programme sans l'autorisation écrite préalable du Concédant.
- $\mathbf{R}$ Le Programme vous est concédé sous licence en tant que produit unique. Il est interdit de séparer ses divers composants pour une utilisation sur plusieurs ordinateurs.
- Vous êtes autorisé à utiliser le Programme pour votre usage c. personnel mais vous n'avez pas le droit :
- de vendre, octroyer une part d'intérêt ou transférer des  $(i)$ reproductions du Programme à des tiers de quelque manière que ce soit, ni de donner le Programme en location en crédit bail ou en sous licence à des tiers sans l'autorisation écrite préalable du Concédant :
- (ii) de publier et/ou distribuer les images et éléments informatiques, sons, fichiers, polices, graphismes, cliparts, animations, photographies, bases de données ou tout autre élément contenu du Programme (y compris, mais pas seulement, pour la revente de documents imprimés pour votre usage personnel ou professionnel [prospectus et brochures, par exemple] et sur vos sites web professionnels et personnels) ; d'utiliser toute image informatique ayant un lien avec des personnes ou des entités identifiables d'une manière laissant suggérer leur association ou leur adhésion avec un produit ou un service, quel qu'il soit ;
- (iii) d'exploiter le Programme ou n'importe lequel de ses composants, images et éléments informatiques, fichiers sons, polices, graphismes, cliparts, animations, photographies, bases de donnée ou tout autre élément contenu dans le Programme, à des fins commerciales, notamment l'utiliser dans un cybercafé, un centre de jeux vidéo, ou tout autre lieu public :
- d'héberger ou fournir des services de mise en relation pour le Programme ou émuler ou rediriger les protocoles de communication utilisés par le Concédant pour la fonction

réseau du Programme, à travers l'émulation de protocole, la suppression. la modification ou l'aiout de composants au Programme, l'usage d'un programme utilitaire ou tout autre technique connue actuellement ou qui sera développée plus tard, pour tout usage, y compris, mais pas seulement, le jeu en réseau via Internet, le jeu en réseau sur des réseaux de jeux commerciaux ou non commerciaux ou faisant partie de réseaux collectifs sans l'autorisation écrite préalable du Concédant.

#### TRANSFERT DU PROGRAMME  $\mathbf{A}$

Vous êtes autorisé à transférer définitivement tous les droits que vous confère cette Licence, à condition que le bénéficiaire accepte les termes de cette Licence et que vous supprimiez le Programme de votre ordinateur domestique ou portable.

 $\mathbf{S}$ RÉSILIATION

Cette Licence est valable jusqu'à sa résiliation. Vous pouvez résilier la Licence à tout moment en détruisant le Programme et tout Nouvel élément. Le Concédant peut. à sa discrétion, résilier la Licence en cas de non respect, de votre part, des termes et conditions contenus dans ce contrat. Dans ce cas, vous devez immédiatement détruire le Programme et tout Nouvel Elément.

#### CONTRÔLES À L'EXPORTATION 6.

lest interdit de ré-exporter, de télécharger ou d'exporter le programme, de quelque manière que ce soit, à destination d'un navs (ni d'un ressortissant ou d'un résident d'un tel navs) sur lequel les Etats Unis ont imposé un embargo commercial, ou de toute personne figurant sur la liste des Specially Designated National ou de la Table of Denial Orders du ministère des finances américain (II S. Treasury Department). En installant ce Programme, yous acceptez la disposition qui précède et vous signalez et certifiez que vous ne résidez nas ou que vous ne dénendez nas d'un tel pays et que yous n'êtes pas un ressortissant ni un résident d'un tel pays ou figurant sur une telle liste.

SERVICE APRÈS VENTE / SUPPORT TECHNIQUE.  $\overline{7}$ Le Concédant s'engage à fournir un Service Après Vente et un Support Technique pour le Programme jusqu'à ce que ce dernier ne soit plus publié. Le Programme sera considéré comme n'étant plus publié un an suivant la date à laquelle le Programme aura cessé d'être fabriqué et / ou distribué par le Concédant ou ses licenciés. Le Service Après Vente pourra être fourni par le Concédant ou l'un de ses représentants par téléphone ou courrier électronique (email). Le représentant du Concédant pourra vous demander de vous inscrire en temps que propriétaire du Programme avant de pouvoir bénéficier d'une quelconque forme de Support Technique. Le Support Technique pourra être fourni par le Concédant ou l'un de ses représentants par téléphone, e-mail ou courrier. Sauf s'il est prévu autrement dans les manuels ou sur les packagings du Programme, rien de ce qui est prévu aux présentes ne saurait obliger le Concédant à mettre à disposition un service téléphonique gratuit pour une durée illimitée afin d'assurer le Service Après Vente et le Support Technique

- DURÉE DE LA PARTIE « EN LIGNE » DU PROGRAMME. Si ce Programme contient une partie « En-ligne » permettant son utilisation sur Internet par le biais de serveurs et logiciels mis en œuvre ou autorisés par le Concédant. Le Concédant s'engage à mettre lesdits serveurs et logiciels nécessaires à une telle utilisation du Programme jusqu'à ce que le Programme ne soit plus publié, tel que défini ci dessus. Au delà de cette période, le concédant pourra librement décider de continuer à fournir les serveurs et logiciels nécessaires à la mise en œuvre de la partie « Enligne » du Programme ou pourra autoriser tout tiers de son choix à fournir un tel service. Cependant les termes de la présente Licence n'obligent en aucun cas le Concédant à fournir les serveurs et logiciels nécessaires à l'utilisation « En ligne » du Programme au delà de cette période.
- **GARANTIE LIMITÉE** 9.

LE CONCEDANT REFUTE EXPRESSEMENT TOUTE GARANTIE POUR LE PROGRAMME, L'EDITEUR ET LE(S) MANUEL(S). LE PROGRAMME. L'EDITEUR ET LE(S) MANUEL(S) SONT FOURNIS « EN L'ETAT » SANS AUCUNE GARANTIE. EXPLICITE OU IMPLICITE, Y COMPRIS LES GARANTIES IMPLICITES DE QUALITE MARCHANDE. D'ADEQUATION A UN BESOIN OU UN USAGE PARTICULIER, OU D'ABSENCE DE CONTREFACON.

Tous les risques liés à l'utilisation ou aux performances du Programme, de l'Editeur de Niveaux et des Manuels relèvent de votre responsabilité

Toutefois, vous bénéficiez de la garantie que le support contenant le Programme est exempt de défauts de matériel et d'assemblage pendant une durée de deux ans à dater de l'achat du Programme.

Si durant cette période de garantie vous vous apercevez que le produit est défectueux, veuillez contacter directement votre revendeur

Cenendant nour bénéficier de cette garantie, vous devez informer votre revendeur du défaut de conformité au plus tard dans les deux mois suivant sa constatation

Certains états/juridictions n'autorisent pas la limitation de durée d'une garantie implicite. La limitation ci-dessus peut donc ne pas s'appliquer à votre situation.

La présente limitation de garantie ne fait pas obstacle aux éventuelles garanties légalement prévues.

**LIMITATION DE RESPONSABILITÉ**  $10.$ 

LE CONCEDANT, SES PARENTS, SES FILIALES, SES AFFILIES. NI SES CONCEDANTS NE SAURAIENT EN AUCUN CAS ETRE TENUS RESPONSABLES POUR LES PERTES ET LES DOMMAGES, DE QUELQUE NATURE QU'ILS SOJENT. RESULTANT DE L'UTILISATION DU PROGRAMME OU DE L'EDITEUR, NOTAMMENT LES PERTES DE PROFIT. LES INTERRUPTIONS DE TRAVAIL, LES ECHECS ET DYSFONCTIONNEMENTS INFORMATIOUES ET TOUT AUTRE DOMMAGE OU PERTE DE NATURE COMMERCIALE.

Certains pays n'autorisent pas l'exclusion ou la limitation des dommages accessoires ou consécutifs ou autorisent des limitations sur la durée d'une garantie implicite. Les limitations ou exclusions ci-dessus peuvent donc ne nas s'annliquer à votre situation et être soumises aux spécificités de droit applicable localement

**MESURES ÉQUITABLES**  $11.$ 

Par la présente, vous acceptez que le non respect des termes de la Licence entraînerait un préjudice irrémédiable pour le Concédant et en conséquence, vous acceptez que le Concédant soit habilité, sans obligation, garantie ou preuve de dommages, à mettre en œuvre les mesures équitables autorisées aux termes des clauses de rupture de la Licence, en plus des autres lois auxquelles le Concédant peut avoir recours.

#### **DIVERS**  $12<sup>12</sup>$

La Licence sera réputée avoir été faite et exécutée en France et tout conflit en relevant devra être résolu conformément au droit français. Cette Licence ne neut être amendée altérée ou modifiée que par un document écrit spécifiant l'amendement, l'altération ou la modification, exécuté par les deux parties.

Dans le cas où l'une des dispositions de la Licence serait jugée non exécutoire par une cour ou un autre tribunal d'une juridiction compétente, cette disposition sera appliquée dans la mesure autorisée par la loi et les autres dispositions de la Licence resteront entièrement applicables.

Les termes et conditions d'une licence imprimée sur papier fournie avec le Programme prévalent sur les termes et conditions d'une licence incluse dans le Programme et bouvant être affichée sur l'écran d'un ordinateur.

Par la présente, vous reconnaissez avoir lu et compris la présente Licence et vous acceptez que le fait d'installer le Programme implique que vous acceptez d'être lié par les termes et conditions de la présente Licence. Vous reconnaissez et acceptez également que la présente Licence constitue l'accord entier et exclusif passé entre le Concédant et vous et qu'elle remplace tout accord antérieur ou contemporain, qu'il soit oral ou écrit, et toute autre communication entre le Concédant et vous, y compris tout contrat de licence écrit ou aide en ligne contradictoire accompagnant le Programme.

The PEGI age rating system: Le système de classification PEGI : El sistema de clasificación por edad PEGI: Il sistema di classificazione PEGI: Das PEGI Alterseinstufungssystem:

Age Rating categories: Les catégories de tranche d'âge : Categorias de edad: Categorie relative all'età:

Altersklassen:

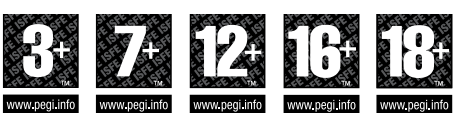

Note: There are some local variations! Note : Il peut exister des variantes selon les pays. Nota: ¡Variará en función del país! Nota: Può variare a seconda del Paese! Achtung: Länderspezifische Unterschiede können vorkommen!

**Content Descriptors:** Description du contenu : Descripciones del contenido: Descrizioni del contenuto: Inhaltsbeschreibung:

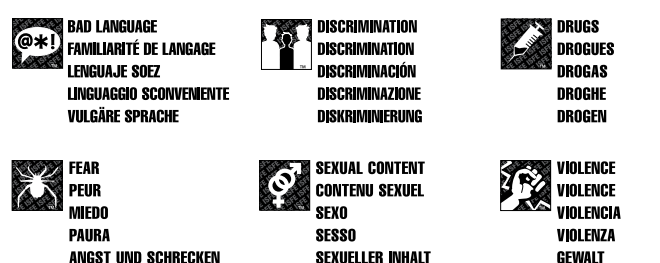

For further information about the Pan European Game Information (PEGI) rating system please visit:

Pour de plus amples informations concernant le système européen d'information sur les jeux (PEGI), vous pouvez consulter :

Para obtener más información sobre la Información paneuropea sobre iuegos, por favor visite:

Per ulteriori informazioni sul sistema europeo di valutazione delle informazioni del gioco (PEGI) Vi preghiamo di visitare:

Für weitere Informationen über das europäische Spiel-Informationen Bewertungs-System (PEGI) besuchen Sie bitte:

#### http://www.pegi.info